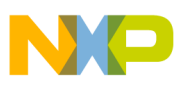

# **Freescale Semiconductor**

Application Note

AN3040 Rev. 0, 08/2006

# **EEPROM Emulation Driver for M68HC908 Microcontrollers**

by: Chen He

Technology Solution Organization, Libraries & Memories

## <span id="page-0-0"></span>**Table of Contents 1 Introduction**

## <span id="page-0-1"></span>**1.1 Overview**

Electrically erasable, programmable, read-only memory (EEPROM), which can be byte- or word-programmed and erased, is often used in automotive electronic control units (ECUs). This flexibility for program and erase operations makes it suitable for data storage of application variables that must be maintained when power is removed and need to be updated individually during run-time. For the devices without EEPROM memory, the page-erasable Flash memory can be used to emulate the EEPROM through EEPROM emulation software.

The EEPROM emulation driver for the M68HC908 implements the fixed-length data record scheme on 0.5um SGF Flash. The EEPROM functionalities to be emulated include the following: organizing data records, initializing and de-initializing EEPROM, reporting EEPROM status, and reading, writing, and deleting data records. The demo code shows how to use the EEPROM emulation driver.

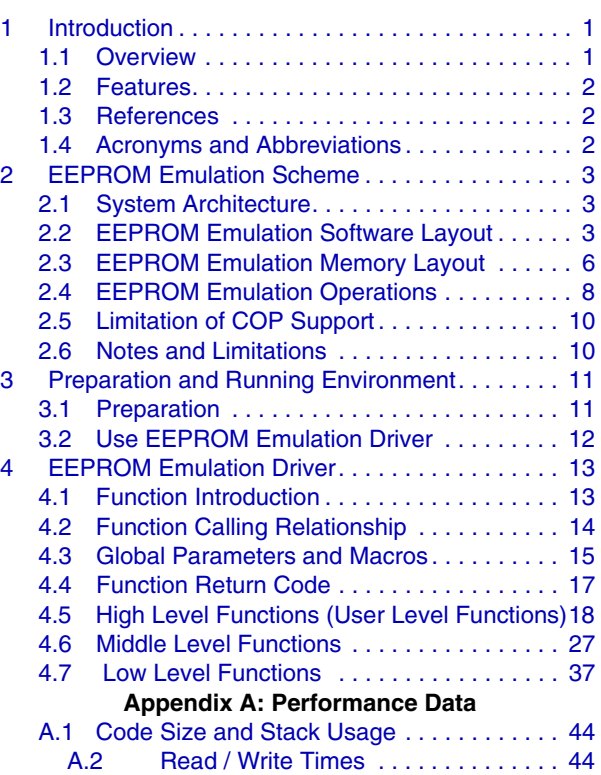

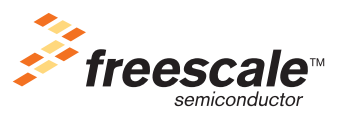

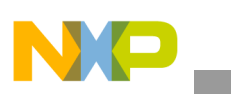

## <span id="page-1-0"></span>**1.2 Features**

The EEPROM emulation driver for the M68HC908 provides the following features:

- Implements the fixed-length record scheme with two Flash sector clusters.
- Hierarchical design supports standalone/synchronous applications.
- All driver functions can run directly from Flash, except that the low-level, high-voltage (program/erase) functions have to run from RAM, to minimize RAM usage.
- Supports computer operating properly (COP) service every 240us @ a 8-MHz bus clock.
- Assembly source code release.
- C calling convention compliant.
- Ready-to-use demo illustrates the usage of the driver.

## <span id="page-1-1"></span>**1.3 References**

The following references were used to write this document:

- 1. AN2302r1: "EEPROM Emulation for the MC9S12C32"
- 2. AN2183: "Using FLASH as EEPROM on the MC68HC908GP32"
- 3. MPC5500EEWP: "EEPROM Emulation with MPC5500 Family Microcontrollers"
- 4. *CPU08 Central Processor Unit Reference Manual*
- 5. "MC68HC08JL3/H Technical Data," Rev. 4
- 6. "MC68HC08GP32/H Technical Data," Rev. 6, 08/2002
- 7. *HC908 SGF NVM Standard Software Driver User's Manual*, V1.2

## <span id="page-1-2"></span>**1.4 Acronyms and Abbreviations**

The following references are used in this document:

- EE—EEPROM
- EED—EEPROM emulation driver
- SSD—Standard software driver

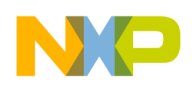

## <span id="page-2-0"></span>**2 EEPROM Emulation Scheme**

## <span id="page-2-1"></span>**2.1 System Architecture**

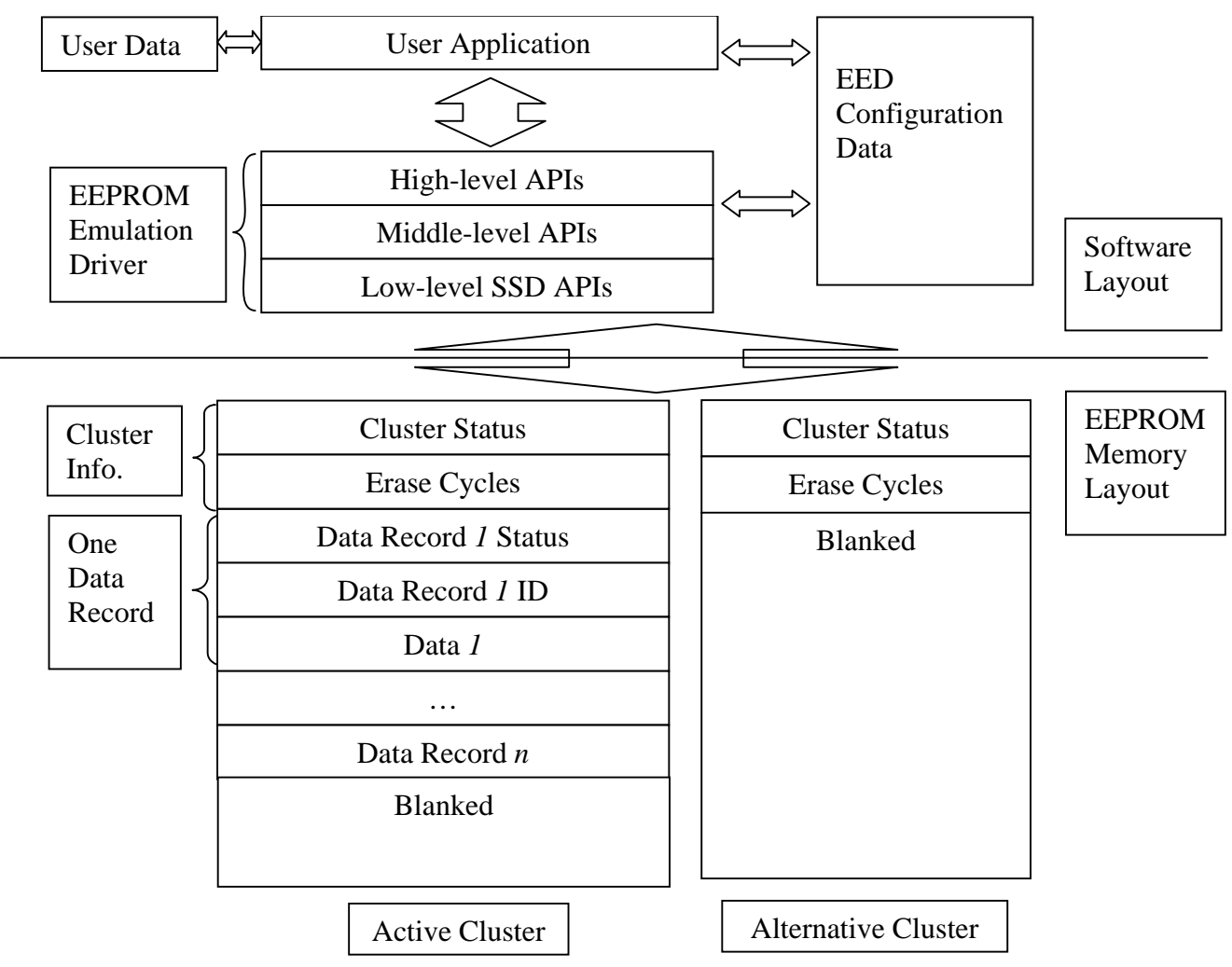

**Figure 1 EEPROM Emulation Driver System Architecture**

## <span id="page-2-2"></span>**2.2 EEPROM Emulation Software Layout**

## **2.2.1 EEPROM Emulation Configuration Data**

The EEPROM emulation driver uses a set of global data. This global data is classified into the following categories:

- User interface data
- Active cluster configuration

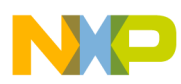

#### **EEPROM Emulation Scheme**

- Global data used for low-level SSD functions
- Internally used variables

Considering the code size constraint, all global data is located in the direct page of M68HC908 parts (address from 0x00 to 0xFF), so that direct instructions can be used. The addresses of this global data can be varied within the direct page at compile time, but they cannot be moved to other locations during the run time (not position-independent data).

The total size of EEPROM configuration data is 31 bytes. Figure 2 depicts the memory layout of the global parameters.

| Category                  | <b>MSB</b>         | <b>LSB</b> | <b>Size</b> |
|---------------------------|--------------------|------------|-------------|
| User Interface            | recID              |            | 8 Bit       |
| <b>Global Data</b>        | erasingCycles      |            | 16 Bit      |
|                           | failedAddress      |            | 16 Bit      |
|                           | source             |            | 16 Bit      |
| <b>Active Cluster</b>     | activeIndex        |            | 8 Bit       |
| <b>Configuration Data</b> | emuStartAddr       |            | 16 Bit      |
|                           | emuEndAddr         |            | 16 Bit      |
|                           | emuBlank           |            | 16 Bit      |
| <b>SSD Parameter</b>      | <b>CLOCKSCALAR</b> |            | 16 Bit      |
| Data                      | <b>STARTADDR</b>   |            | 16 Bit      |
|                           | <b>ENDADDR</b>     |            | 16 Bit      |
|                           | <b>BUFFER</b>      |            | 16 Bit      |
|                           | <b>FLASHCR</b>     |            | 16 Bit      |
|                           | <b>FLASHPR</b>     |            | 16 Bit      |
| <b>Internal Used</b>      | hvType             |            | 8 Bit       |
| Variables                 | hvPosition         |            | 16 Bit      |
|                           | nextRecID          |            | 8 Bit       |
|                           | emuBuffer          |            | 16 Bit      |
|                           |                    |            |             |

**Figure 2 Memory Layout of EEPROM Emulation Configuration Data**

Before a user's application calls the high-level EEPROM emulation driver, the user interface global data has to be provided by the user. The active cluster configuration data is used by the EED to record the active cluster information. The EED driver calls low-level SSD functions to implement Flash operations. The EED sets the SSD parameter data before calling SSD functions. The internal used variables are used by the EED driver internally.

All of the above global parameters are defined in a parameter section named EMUParaSec in EED\_Para.asm. For a detailed description of each parameter, please refer to [Section 4.3, "Global](#page-14-0)  [Parameters and Macros.](#page-14-0)"

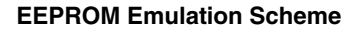

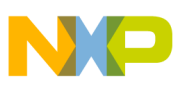

### **2.2.2 User's Data Buffer**

The RAM resource of M68HC908 parts is limited. Some parts only have 128 bytes of RAM. To satisfy the part with the least RAM, the RAM memory layout should be arranged carefully. The RAM was used mainly by the following items:

- Global parameters data
- Low-level, high-voltage functions, like FlashEraseCOP and FlashProgram
- Stack consumption in function and function calling chain

The user stack will grow from the higher address to the lower address, so the stack should be allocated at as high an address as possible. Figure 3 depicts an example of the RAM memory layout for the 128-byte MC68HC908JL3 part with a RAM range of 0x80~0xFF.

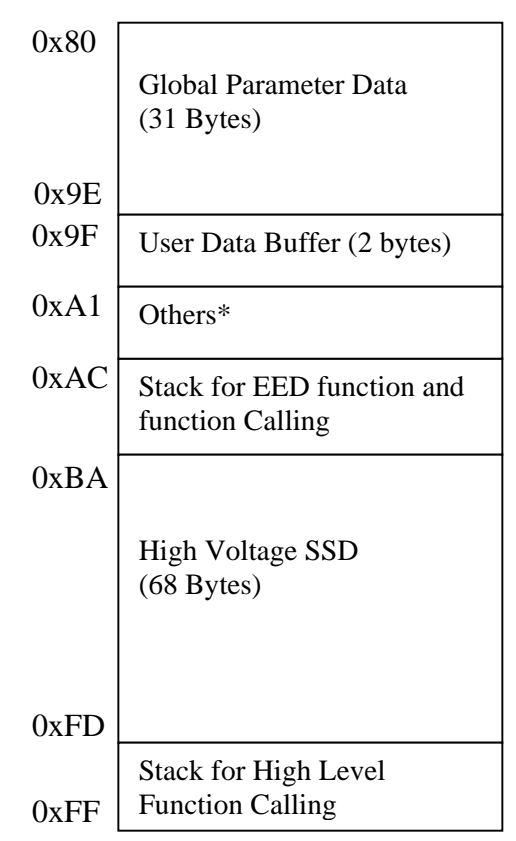

**Figure 3 RAM Memory Layout Example for 128-byte Part**

For 128-byte parts, 2 bytes of user buffer is reserved for the user, from 0x9F to 0xA0. Note that "Others" in Figure 3 is for a user employing Metrowerks CodeWarrior to debug into the low-level SSD functions; this 11-byte region will be occupied by CodeWarrior debugger. Otherwise, this region can be reserved as user buffer as well. The user can also adopt other memory layouts—Figure 3 is just one example. For a part with more RAM, the user can reserve more RAM for user data buffer.

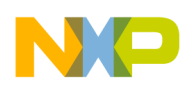

**EEPROM Emulation Scheme**

## **2.2.3 EEPROM Emulation Driver**

The EEPROM emulation driver has three levels of API: high, middle, and low:

- High level (user level) APIs provide the user's interface and program flow controlling.
- Middle level APIs provide the relative independent task unit;.
- Low level APIs use the standard software driver to provides the fundamental Flash operations.

The high level (user level) APIs provide the following EEPROM operations:

- FSL\_InitEeprom—Initializes the Flash memory used for EEPROM emulation
- FSL ReadEeprom—Reads the specific data record from emulated EEPROM
- FSL WriteEeprom—Writes a data record to emulated EEPROM
- FSL\_DeleteRecord—Deletes a data record from emulated EEPRO
- FSL\_ReportEepromStatus—Reports the status of the emulated EEPROM
- FSL\_DeinitEeprom—De-initializes the Flash memory used for EEPROM emulation

## <span id="page-5-0"></span>**2.3 EEPROM Emulation Memory Layout**

## **2.3.1 EEPROM Cluster**

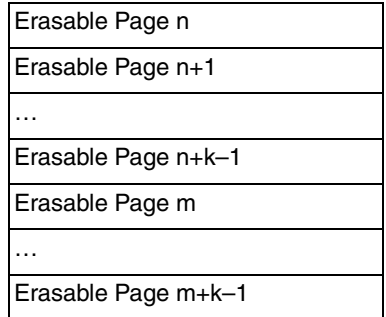

#### **Figure 4 EEPROM Cluster**

The EEPROM emulation driver adopts the M68HC908 family's Flash to emulate the EEPROM. Two clusters are needed for EEPROM emulation: active and alternative. Each cluster contains one or more contiguous erasable pages. These two clusters cannot overlap each other, but they do not need to be contiguous. They should contain the same number of pages, and this number is user configurable.

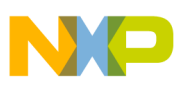

## **2.3.2 EEPROM Data Organization**

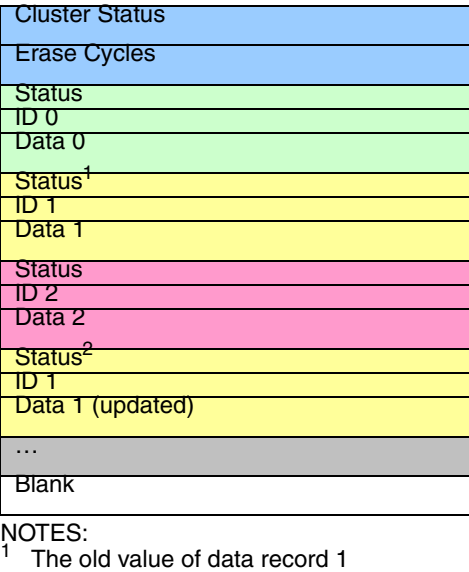

 $2$  The new value of data record 1

#### **Figure 5 EEPROM Cluster Memory Layout**

Each emulation cluster contains the following:

• Cluster status field

Stores the cluster status, whose values are selected properly, so that it can be programmed several times

• Erasing cycles

Stores the cluster erasing cycles because the EEPROM emulation is set up; will be accumulated after each erasure

• Data records field

One data record has three fields:

- Data record status field: the data record status
- Data record ID: the data record identifier
- Data: user's raw data
- Blank field

Free space for storing new data records

There should only be one cluster marked as active, and the other should be marked as alternative. If two clusters are marked as active, the cluster with more blank space will be the final active cluster.

Because the EEPROM emulation driver adopts the fixed length data record, each record will have the same data length. The next data record location can be made by the current record start address and fixed data length.

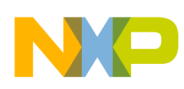

#### **EEPROM Emulation Scheme**

The data record cannot be updated directly on the same location. Instead, a new record with the new value will be written to the EEPROM, and the read routine will check the latest valid one as the final value of specific data.

## <span id="page-7-0"></span>**2.4 EEPROM Emulation Operations**

## **2.4.1 Initialize EEPROM**

Before using EEPROM, it needs to be initialized. The initialization deals with two kinds of states:

- Using EEPROM for the first time
	- The EED formats the two clusters, then assigns one as active and the other as alternative.
- Continuing to use EEPROM

The EED determines which cluster is active and initializes the alternative one.

When there are two clusters marked as active (power down during swapping), the initialization routine will scan through the two clusters and determine the free space size of each cluster. The one with more free space becomes the final active cluster.

## **2.4.2 Write EEPROM Data**

Because the SGF Flash memory cell cannot be erased individually, the EED must write a new data record with the same data ID and updated value from the EEPROM blank area when the data needs updating.

After updating several times, the active cluster may not have enough free space to write a new data record. It has to copy all the latest data records to the alternative cluster to clean up the EEPROM. This procedure is called 'swapping'. Afterwards, the alternative cluster will become the new active cluster, and the old active cluster will become the new alternative cluster.

During cluster swapping, there are several cluster statuses and swapping stages to recover from an accident:

Cluster statuses:

• CLUSTER STATUS ERASED = \$FFFF

The cluster is fully erased and not initialized as the alternative cluster.

- CLUSTER STATUS BLANKED = \$0FFF
	- The cluster is initialized as the alternative cluster and ready for swapping.
- CLUSTER STATUS STARTED = \$00FF

The latest data records are copied from the active cluster to this cluster, but the data record cannot be accessed through this cluster.

CLUSTER\_STATUS\_ACTIVE = \$000F

All the latest data records are copied completely, and the data accessing can target this cluster.

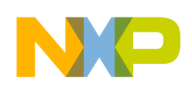

Swapping stages: (assuming cluster A is the active cluster and cluster B is the alternative cluster)

- Cluster A is CLUSTER\_STATUS\_ACTIVE and cluster B is CLUSTER\_STATUS\_BLANKED. This is the initial state of cluster swapping.
- Cluster A is CLUSTER\_STATUS\_ACTIVE and cluster B is CLUSTER\_STATUS\_STARTED. The data record copying is in progress. If swapping fails in this stage, all the data record accesses can also direct to the original active cluster, cluster A. Cluster B should be re-initialized as the alternative one (CLUSTER\_STATUS\_BLANKED state) and perform the swapping again.
- Cluster A is CLUSTER\_STATUS\_ACTIVE and cluster B is also CLUSTER\_STATUS\_ACTIVE. All the latest data records are copied completely and the data accessing can target cluster B. If swapping fails in this stage, the user only needs to initialize cluster A as the alternative cluster (*CLUSTER\_STATUS\_BLANKED* state).
- Cluster A is CLUSTER\_STATUS\_ERASED and cluster B is CLUSTER\_STATUS\_ACTIVE. Cluster A is fully erased but not ready for emulation. It is needed to continue initializing cluster A as the alternative cluster (CLUSTER\_STATUS\_BLANKED state).
- Cluster A is CLUSTER\_STATUS\_BLANKED and cluster B is CLUSTER\_STATUS\_ACTIVE. This is the final state of cluster swapping.

## **2.4.3 Read EEPROM Data**

There will be several data records in EEPROM with same data ID (because of data updating), so the reading routine should identify the latest copy of the data record by scanning the entire active cluster from the first data record to the blank region.

Each data record will have a status field to identify the state of this record:

- RECORD STATUS ERASED = \$FF; no data record
- RECORD STATUS STARTED =  $$CF$ ; data record is invalid and record ID and record data may be partially programmed.
- RECORD\_STATUS\_COMPLETED = \$0F; data record is valid.
- RECORD STATUS DELETED =  $$0C$ ; data record has been deleted

If the data record state is RECORD\_STATUS\_DELETED, the data record is not physically removed in Flash. This record is invalid now, so skip this record by its fixed length.

If the data record state is RECORD STATUS STARTED or another value that cannot be recognized, this record is partially programmed or corrupted. Skip the fixed length data record to get the next data record start address.

## **2.4.4 Delete EEPROM Data**

If the data is not needed, it can be deleted from the emulated EEPROM. The EED does not physically remove this record at the time a user wants to delete it. Instead, the EED will only change the record's state to RECORD STATUS DELETED so that it is regarded as unnecessary data and will be removed from emulated EEPROM in cluster swapping. This method can shorten the deleting time.

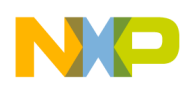

#### **EEPROM Emulation Scheme**

However, the deleted data record can be re-written into the EEPROM. The read routine will determine the latest data record.

## **2.4.5 Report EEPROM Status**

The cluster erasing cycles will be fetched from the cluster and it reflects the erasure times since the EEPROM has been setup. It is only an approximated number and will be set to 0 when first time using EEPROM.

## **2.4.6 De-initialize EEPROM**

If the emulated EEPROM is not required, the Flash memory for EEPROM emulation should be released. The de-initialization routine will erase all the Flash memory used for emulation.

## <span id="page-9-0"></span>**2.5 Limitation of COP Support**

As mentioned before, the EEPROM emulation driver for the M68HC908 can service COP during the execution of driver. However the EEPROM emulation driver can only use software logic, instead of the hardware timer, to control the frequency of servicing COP. The time scale of this software logic depends on the bus clock frequency. On the other hand, COP runs at the oscillator clock (OSC) directly. So there might be some combinations of OSC clock and bus clock for which the COP service logic would time out. In order to avoid COP timing out, the user should ensure setting the OSC and bus clocks according to the following formula:

**OSC Clock <= 4 \* Bus Clock** *Eqn. 1*

## <span id="page-9-1"></span>**2.6 Notes and Limitations**

When using the EED, note the following items:

- It is not suggested to use the middle level APIs of the EED directly.
- The Flash module protections are not changed by EED functions, even if it is required to perform an erase or program operation. It is up to the user to unprotect the Flash region to allow these functions to work.
- All the input parameters for the EED are defined as global variables, which should reside in the direct page of RAM (Z\_PAGE, address from 0x00 to 0xFF).
- The EED service COP every 240us @ a 8-MHz bus clock.
- Report EEPROM status routine will return the erasing cycles of the cluster. However, this number might not be accurate since it will be reset to 0 when the cluster status is invalid due to any unexpected failure.
- EEPROM emulation driver cannot be called in any interrupt service routine.
- Interrupt vectors and service routines cannot reside in Flash because Flash is not accessible during EERPOM emulation operations.
- It is strongly recommended not to program or erase the same Flash location while using the EED to operate it.
- The EED is in assembly source code release, so the compiling optimization options do not impact the correctness of the EED.

## <span id="page-10-0"></span>**3 Preparation and Running Environment**

## <span id="page-10-1"></span>**3.1 Preparation**

## **3.1.1 EEPROM Emulation Driver Configuration**

The EEPROM emulation driver needs the user to provide following information:

- Flash erase page size
- User raw data length in a data record
- Start addresses of the two Flash pages clusters used for emulation
- The number of Flash pages used for each page cluster
- Bus clock
- Addresses of the Flash control and Flash block protection registers

### **3.1.2 Macros**

Before using the EEPROM emulation driver, the following macros should be set properly to meet a specific need:

EED ERASE PAGE SIZE

The Flash modules embedded in the M68HC908 series have two sizes of Flash page for erasing: 28 and 64 bytes. Before using the EED Flash driver on a M68HC908 part, it is very important to set the correct size of Flash erase page. The macro EED\_ERASE\_PAGE\_SIZE is used to control the size of Flash page:

The default setting is: EED\_ERASE\_PAGE\_SIZE: EQU \$80

USER DATA LENGTH

The user data length in a fixed length record. The user data length is configurable via this macro before compilation. Its valid value range is [1, 0xFD]. Otherwise, a compilation error message "User data length is out of range [1, 0xFD]!" will be reported.

The default setting is:

USER\_DATA\_LENGTH: EQU \$2

CLUSTER 0\_START and CLUSTER 1\_START

The starting address for two clusters. These two values should be page alignment.

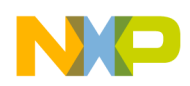

#### **Preparation and Running Environment**

The default settings are: CLUSTER\_0\_START: EQU \$C000 CLUSTER\_1\_START: EQU \$C100

• PAGES\_PER\_CLUSTER

The number of pages in each cluster. This value should not be 0. The two cluster ranges decided by macros of CLUSTER\_0\_START, CLUSTER\_1\_START, and PAGES\_PER\_CLUSTER should not be overlapped. Otherwise, a compilation error message "Cluster configuration is incorrect!" will be reported.

The default settings are:

• PAGES PER CLUSTER: EQU \$2

Two macros for cluster ending address CLUSTER\_0\_END and CLUSTER\_1\_END were derived based on CLUSTER\_0\_START, CLUSTER\_1\_START and PAGES\_PER\_CLUSTER.

BUS CLOCK

The bus clock in Hz, BUS CLOCK, was defined in "SSD Flash.inc". User should configure this macro with appropriate value accordingly before using EEPROM emulation driver. The default value is 2.4576 MHz:

BUS\_CLOCK: EQU 2457600

This macro was used to set the global variable of CLOCKSCALAR. Please refer to [Section 4.3.3,](#page-15-0)  ["SSD Global Parameters](#page-15-0)" for more details.

• FLCR and FLBPR

The macros for the addresses of the Flash control and Flash block protection registers were defined in EED\_Flash.inc. The two default values for FLCR and FLBPR were \$FE08 and \$FE09 individually.

FLCR EQU \$FE08 FLBPR EQU \$FE09

These two macros were used to set the SSD global variables FLASHCR and FLASHPR respectively before calling SSD functions. Please refer to [Section 4.3.3, "SSD Global Parameters](#page-15-0) for more details.

## <span id="page-11-0"></span>**3.2 Use EEPROM Emulation Driver**

The EEPROM emulation driver is designed to support standalone applications only.

This type of applications calls the EEPROM emulation driver routines and waits until the EEPROM operation complete.

The EEPROM emulation driver should be run in a synchronous environment. It cannot be interrupted until it finishes execution. Please refer to the demo for details.

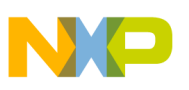

## <span id="page-12-1"></span><span id="page-12-0"></span>**4.1 Function Introduction**

The EED provides three hierarchies of application programming interfaces (APIs): high level, middle level, and low level.

Normally the user's application will simply call the high-level APIs directly. If finer scheduling granularity is required, middle-level or low-level APIs can be called in the application.

An example of how to use the APIs can be found in the demos in the release package of EEPROM emulation driver for HC908.

- High level APIs (user level APIs):
	- These APIs provide direct operations on emulated EEPROM such as initializing EEPROM, reading record, writing record, deleting data record, reporting EEPROM status, and de-initializing EEPROM.
	- FSL\_InitEeprom—Initializes the Flash memory used for EEPROM emulation
	- FSL\_ReadEeprom—Reads the specific data record from emulated EEPROM
	- FSL\_WriteEeprom—Writes a data record to emulated EEPROM
	- FSL\_DeleteRecord—Deletes a data record from emulated EEPROM
	- FSL\_ReportEepromStatus—Reports the status of the emulated EEPROM
	- FSL\_DeinitEeprom—De-initializes the Flash memory used for EEPROM emulation
- Middle level APIs:
	- These APIs provide some individual functionality to support the high level APIs on operating, emulated EEPROM.
	- FSL\_Erase—Erases the continuous Flash pages
	- FSL\_Program—Programs the data into Flash memory
	- FSL\_CopyRecord—Copies one data record to the Flash memory
	- FSL\_InitCluster—Initializes one cluster, includes erasing this cluster, blank check, and updating its status to CLUSTER\_STATUS\_BLANKED
	- FSL\_SwapCluster—Copies the latest data records from the active cluster to the alternative cluster while the active cluster is full
	- FSL\_SearchRecord—Searches the required data record ID in the cluster
- Low level APIs:
	- These APIs are basic Flash operations and composed of a subset of the standard software driver for the M68HC908.
	- FlashEraseCOP—Erases a single Flash logical page with COP service
	- BlankCheck—Checks if a specific Flash range is erased (0xFFs)
	- FlashProgram—Programs data into data Flash
	- ProgramVerify—Verifies that the programmed data is same as the source data

#### **EEPROM Emulation Driver for M68HC908 Microcontrollers, Rev. 0**

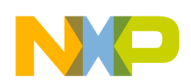

## <span id="page-13-0"></span>**4.2 Function Calling Relationship**

Table 4-1 shows the calling relationship among the three hierarchies of APIs.

| <b>API</b><br><b>Hierarchies</b> | <b>Function name</b>    | <b>Caller functions</b>                                                                                                    | <b>Functions to be called</b>                                                                            |
|----------------------------------|-------------------------|----------------------------------------------------------------------------------------------------|----------------------------------------------------------------------------------------------------|
| <b>High Level</b><br><b>APIs</b> | FSL InitEeprom          | User's applications                                                                                                    | FSL_InitCluster (middle)<br>FSL_Program (middle)<br>FSL_SearchRecord (middle)                            |
|                                  | FSL_ReadEeprom          | User's applications                                                                                                    | FSL SearchRecord (middle)                                                                                |
|                                  | FSL_WriteEeprom         | User's applications                                                                                                    | FSL_SwapCluster (middle)<br>FSL_CopyRecord (middle)                                                      |
|                                  | <b>FSL DeleteRecord</b> | User's applications                                                                                                    | FSL_SearchRecord (middle)<br>FSL_Program (middle)                                                        |
|                                  | FSL_ReportEepromStatus  | User's applications                                                                                                    | FSL_SearchRecord (middle)                                                                                |
|                                  | FSL_DeinitEeprom        | User's applications                                                                                                    | FSL_Erase (middle)                                                                                       |
| Middle Level<br><b>APIs</b>      | FSL_Erase               | FSL_DeinitEeprom (high)<br>FSL_InitCluster (middle)                                                                                       | FlashEraseCOP (low)<br><b>BlankCheck (low)</b>                                                           |
|                                  | FSL_Program             | FSL_InitEeprom (high)<br>FSL_DeleteRecord (high)<br>FSL_SwapCluster (middle)<br>FSL_CopyRecord (middle)<br>FSL_InitCluster (middle)       | FlashProgram (low)<br>ProgramVerify (low)                                                                |
|                                  | FSL_CopyRecord          | FSL_WriteEeprom (high)<br>FSL_SwapCluster (middle)                                                                                        | FSL_Program (middle)                                                                                     |
|                                  | FSL_InitCluster         | FSL_InitEeprom (high)<br>FSL_SwapCluster (middle)                                                                                         | FSL_Erase (middle)<br>FSL_Program (middle)                                                               |
|                                  | FSL_SwapCluster         | FSL_WriteEeprom (high)                                                                                                    | FSL_Program (middle)<br>FSL_SearchRecord (middle)<br>FSL_CopyRecord (middle)<br>FSL_InitCluster (middle) |
|                                  | FSL_SearchRecord        | FSL_InitEeprom (high)<br>FSL_ReadEeprom (high)<br>FSL_DeleteRecord (high)<br>FSL_ReportEepromStatus<br>(high)<br>FSL_SwapCluster (middle) |                                                                                                    |
| Low Level                        | FlashEraseCOP           | FSL_Erase (middle)                                                                                                    |                                                                                                    |
| <b>APIs</b>                      | <b>BlankCheck</b>       | FSL_Erase (middle)                                                                                                    |                                                                                                    |
|                                  | FlashProgram            | FSL_Program (middle)                                                                                                    |                                                                                                    |
|                                  | ProgramVerify           | FSL_Program (middle)                                                                                                    |                                                                                                    |

**Table 1. EEPROM Emulation Driver Calling Relationship**

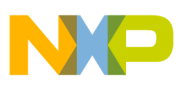

## <span id="page-14-0"></span>**4.3 Global Parameters and Macros**

### **4.3.1 EEPROM Emulation Interface Global Parameters**

The EEPROM emulation interface global parameters are input or output arguments for some high level EED functions.

| <b>Name</b>           | <b>Size</b> | I/O Type | <b>Function Used</b>                                                       | <b>Description</b>                                                           |
|-----------------------|-------------|----------|----------------------------------------------------------------------------|------------------------------------------------------------------------------|
| recID                 | 1 byte      | Input    | <b>FSL ReadEeprom</b><br><b>FSL WriteEeprom</b><br><b>FSL DeleteRecord</b> | The identifier of the data record to be<br>operated.                         |
| erasingCycles         | 2 bytes     | Output   |                                                                            | FSL_ReportEepromStatus The erasing cycles of the active<br>cluster.          |
| <b>IfailedAddress</b> | 2 bytes     | Output   |                                                                            | FSL_ReportEepromStatus The starting address of the first<br>linvalid record. |
| source                | 2 bytes     | Input    | <b>FSL WriteEeprom</b>                                                     | The starting address of the data for                                         |
|                       |             | Output   | FSL_ReadEeprom                                                             | write or read.                                                               |

**Table 2. EEPROM Emulation Interface Global Parameters Definitions**

### **4.3.2 Active Cluster Global Parameters**

The cluster global parameters provide the following:

- Index of the active cluster
- Starting address of the active cluster
- End address of the active cluster
- Start address of the free Flash memory available for new records in the active cluster

**Table 3. Active Cluster Global Parameters Definitions**

| <b>Name</b>  | <b>Size</b> | <b>Description</b>                                                                     |
|--------------|-------------|----------------------------------------------------------------------------------------|
| activeIndex  | 1 byte      | Indicating which cluster is active.                                                    |
| emuStartAddr | 2 bytes     | Start address of the cluster, included.                                                |
| emuEndAddr   | 2 bytes     | End address of the cluster, included.                                                  |
| emuBlank     | 2 bytes     | Start address of the free Flash memory available for new<br>records in active cluster. |

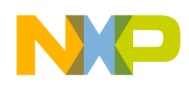

## <span id="page-15-0"></span>**4.3.3 SSD Global Parameters**

The SSD global parameters are for the SGF SSD Flash driver. They should be set properly before calling SSD functions.

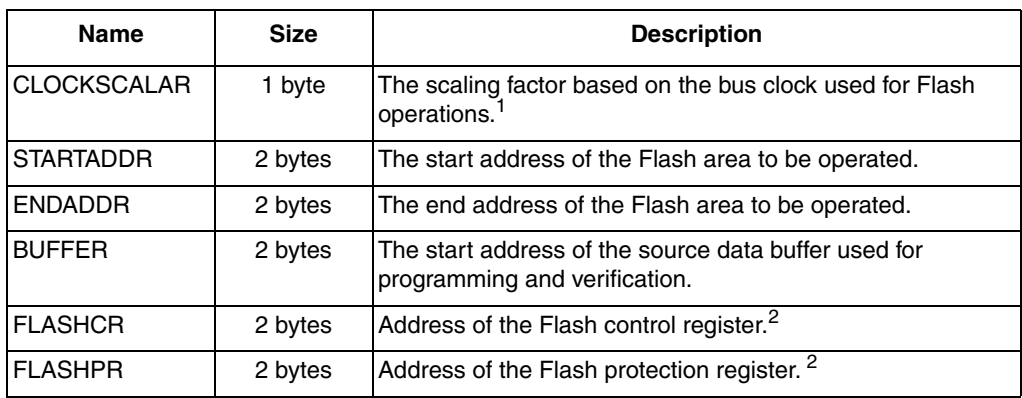

#### **Table 4. SSD Configuration Definitions**

NOTES:

<sup>1</sup> CLOCKSCALAR is used to manually control the delay timings for Flash operation via software instructions. It equals 8 times the value of the bus clock in MHz and then rounded down to the nearest integer. The formula is shown as following:

CLOCKSCALAR = INT [Bus Clock (MHz) \* 8]

For example, if the bus clock is 2.45 MHz, 8 times of the bus clock in MHz is 19.6, so that CLOCKSCALAR should be set to 19.

BUS\_CLOCK, the bus clock in Hz was defined in "*SSD\_Flash.inc*". Then the macro of NVM\_CLOCK\_SCALAR, also defined in "*SSD\_Flash.inc*", can be used to set the global variable of CLOCKSCALAR.

NVM\_CLOCK\_SCALAR: EQU ((BUS\_CLOCK \* 8) / 1000000)

The following assembly instruction shows how to use the above macro to set the value of CLOCKSCALAR.

MOV #NVM\_CLOCK\_SCALAR, CLOCKSCALAR

The two SSD global parameters, FLASHCR and FLASHPR, should be set correctly before calling SSD functions. Two macros, FLCR and FLBPR, were defined in EED\_Flash.inc. The following assembly instructions show how to use the above macros to set the value of FLASHCR and FLASHPR. LDHX #FLCR STHX FLASHCR ; set Flash control register address LDHX #FLBPR

STHX FLASHPR ; set Flash block protection register address

For details about the SSD global parameters, please refer to the *SGF NVM SSD for HC908 User's Manual*.

### **4.3.4 Internal Used Global Parameters**

These parameters are internal used by the EEPROM emulation driver. To save the code size, they are also defined as global variables located in the direct page.

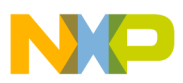

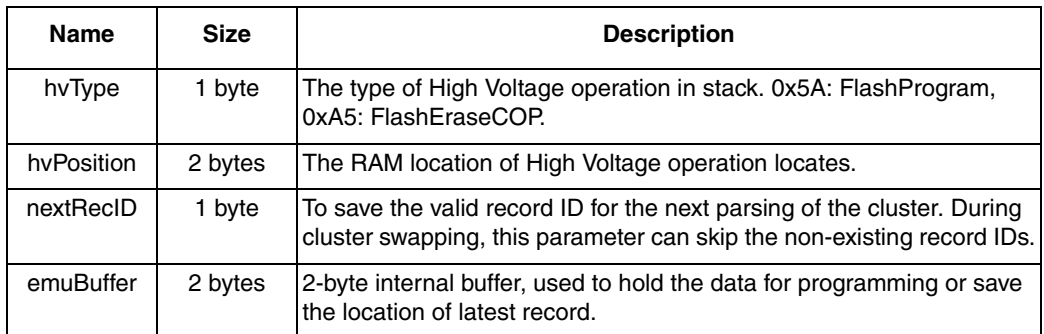

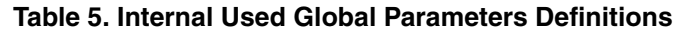

### <span id="page-16-1"></span>**4.3.5 Macros**

#### **4.3.5.1 Record Length Configuration**

The macro USER\_DATA\_LENGTH defines the user data length of a fixed length record in byte. It is defined in head file EED\_Flash.inc.

The default macro value is set to 2. The user may modify it according to their special needs, provided that the value doesn't exceed the range [1, 0xFD]. Otherwise, an invalid value will lead to the compilation error message, "User data length is out of range [1, 0xFD]!".

Some other macros derived from USER\_DATA\_LENGTH are listed below.

| <b>Name</b>     | <b>Description</b>                                                                                                |
|-----------------|----------------------------------------------------------------------------------------------------|
| MIN_DATA_LENGTH | The minimum length of user data in a record.                                                                      |
| MAX DATA LENGTH | The maximum length of user data in a record.                                                                      |
| RECORD_LENGTH   | The total record length. It is composed of user data, record status and record<br>ID, i.e., USER_DATA_LENGTH + 2. |
| RECORD_ID_MAX   | The maximum value of record identifier. It's reserved for EED internal usage.                                     |

**Table 6. Macros Derived From USER\_DATA\_LENGTH**

## <span id="page-16-0"></span>**4.4 Function Return Code**

#### **Table 7. Function Return Code**

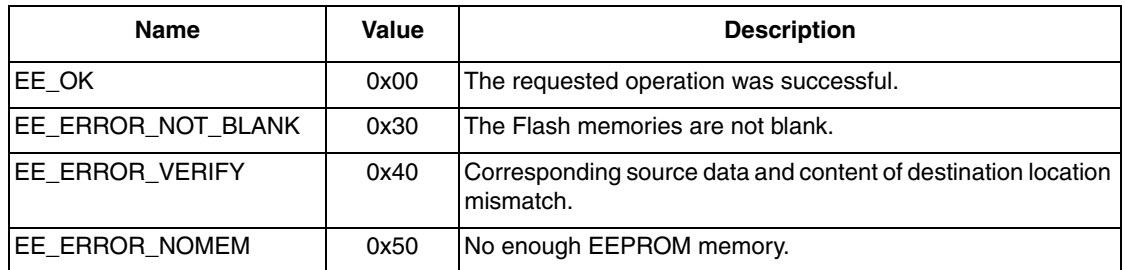

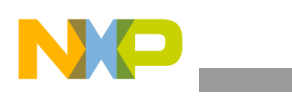

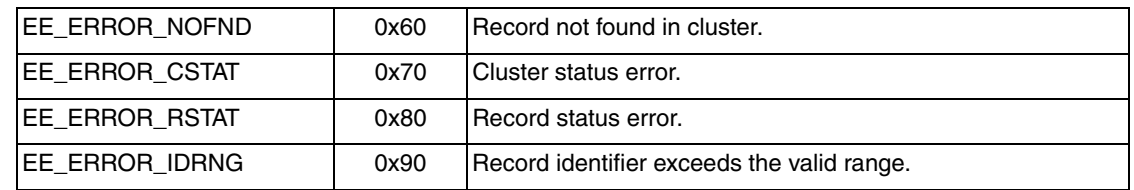

#### **Table 7. Function Return Code (continued)**

## <span id="page-17-0"></span>**4.5 High Level Functions (User Level Functions)**

### **4.5.1 FSL\_InitEeprom**

#### **4.5.1.1 Description**

FSL\_InitEeprom determines the active cluster based on the user's EEPROM configuration macros.

#### **4.5.1.2 Procedure**

- 1. Allocate some space for high voltage function on stack;
- 2. Check the cluster status field to find the active cluster;
- 3. If no active cluster is found, erase, blank check the first cluster, change its status to CLUSTER\_STATUS\_ACTIVE, and set active cluster index to 0 in global parameters;
- 4. If the active cluster is found, save its index;
- 5. Erase, blank check, and then change the alternative cluster status to CLUSTER\_STATUS\_BLANKED;
- 6. De-allocate the stack for high voltage function;
- 7. Return.

#### **4.5.1.3 Definition**

unsigned char FSL\_InitEeprom (void);

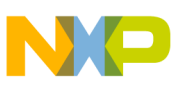

### **4.5.1.4 Global Variables Refereed**

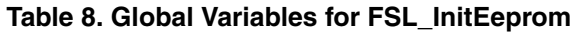

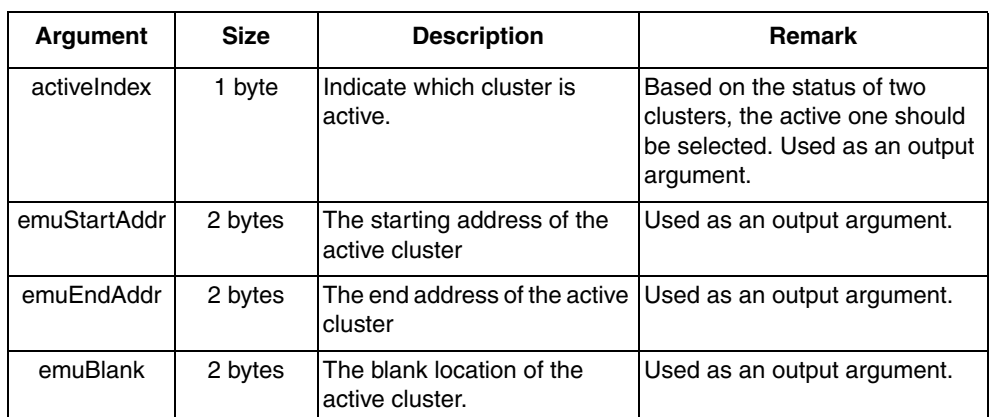

#### **4.5.1.5 Return Values**

**Table 9. Return Values for FSL\_InitEeprom**

| Type     | <b>Description</b>                     | <b>Possible Values</b>     |
|----------|----------------------------------------|----------------------------|
| unsigned | Successful completion or error   EE_OK | <b>IEE ERROR NOT BLANK</b> |
| char     | value.                                 | IEE ERROR VERIFY           |

### **4.5.1.6 Calling Relationship**

FSL\_InitEeprom:

- FSL\_SearchRecord
- FSL\_InitCluster
	- FSL\_Erase
	- FSL\_Program
- FSL\_Program

### **4.5.1.7 Tips**

The starting address of both clusters should be configured as page alignment. The two clusters have the same number of Flash pages, and the two ranges of clusters should not be overlapped.

If it is the first time using EEPROM emulation, FSL\_InitEeprom will initialize both clusters and select the first one as the active cluster. If continuing to use the emulation, FSL\_InitEeprom will determine which cluster is the active one and initialize the alternative cluster.

Once there are two cluster marked as active, FSL\_InitEeprom will scan two clusters and choose the one has more free space than the final active cluster, then initialize the other one as alternative cluster.

If any record in the active cluster has an invalid record status, FSL\_InitEeprom will set "emuBlank" to "emuEndAddr", which will result in a cluster swapping in the following record writing.

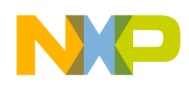

Interface global parameters "recID", "source", and "failedAddress" are reused in this function.

### **4.5.1.8 Troubleshooting**

**Table 10. Troubleshooting for FSL\_InitEeprom**

| <b>Returned Error</b> | <b>Description</b>                                                                                             | <b>Solution</b>                                          |
|-----------------------|----------------------------------------------------------------------------------------------------|----------------------------------------------------------|
| EE ERROR NOT BLANK    | The Flash memories are not blank.                                                                              | Check the Flash memory if it can be<br>erased correctly. |
| EE ERROR VERIFY       | Corresponding source data and content Check the Flash memory if it can be<br>of destination location mismatch. | programmed correctly.                                    |

## **4.5.2 FSL\_ReadEeprom**

### **4.5.2.1 Description**

This function reads the specific data record. The starting address of the record data will be returned.

#### **4.5.2.2 Procedure**

- 1. Check that data ID is within the valid ID range;
- 2. Check the data in the active cluster;
- 3. If data ID is not found in the active block, return error code;
- 4. Get the starting address of the record data;
- 5. Return.

### **4.5.2.3 Definition**

unsigned char FSL\_ReadEeprom (void);

### **4.5.2.4 Global Parameters Referred**

#### **Table 11. Global Parameters for FSL\_ReadEeprom**

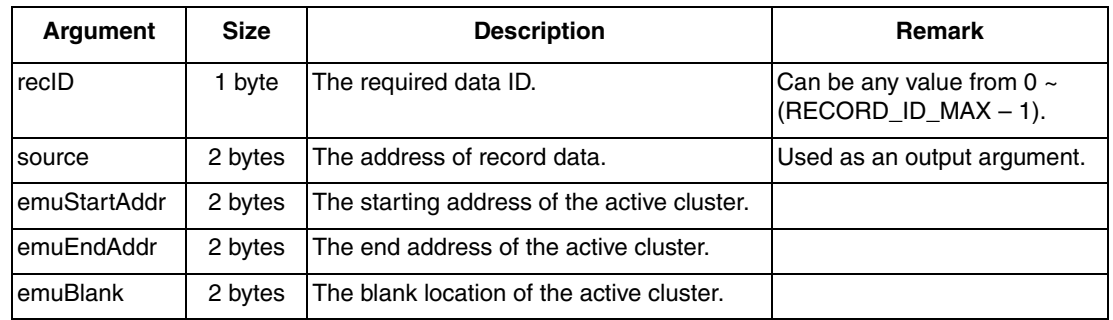

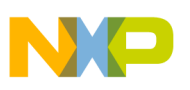

#### **4.5.2.5 Return Values**

| Tvpe  | <b>Description</b>                                       | <b>Possible Values</b>            |
|-------|----------------------------------------------------------|-----------------------------------|
| Ichar | unsigned Successful completion or IEE_OK<br>error value. | EE ERROR NOFND<br>IEE ERROR IDRNG |

**Table 12. Return Values for FSL\_ReadEeprom**

### **4.5.2.6 Calling Relationship**

FSL\_ReadEeprom

• FSL\_SearchRecord

### **4.5.2.7 Tips**

This function does not read out the data into the user's buffer. Instead, it returns the starting address of the user data in the data record and saves this address into "source" variable.

Interface global parameter "failedAddress" is reused in this function.

#### **4.5.2.8 Troubleshooting**

**Table 13. Troubleshooting for FSL\_ReadEeprom**

| <b>Returned Error</b>  | <b>Description</b>                                  | <b>Solution</b>                                                  |
|------------------------|-----------------------------------------------------|------------------------------------------------------------------|
|                        | <b>IEE ERROR NOFND Record not found in cluster.</b> | Write the data record to the<br>EEPROM first.                    |
| <b>IEE ERROR IDRNG</b> | Record identifier exceeds the valid range.          | Check the data ID, which should be<br>within the valid ID range. |

## **4.5.3 FSL\_WriteEeprom**

#### **4.5.3.1 Description**

This function writes a data record to the EEPROM emulation. While there is not enough free space in the active cluster, this routine will perform cluster swapping to clean up the EEPROM.

#### **4.5.3.2 Procedure**

- 1. Allocate some space for high voltage function on stack;
- 2. Check the validity of user provided record ID;
- 3. Check if there is enough free space for the data to be written in the active cluster;
- 4. If not enough free space, perform cluster swapping. After swapping, if still not enough free space in the active cluster, return error code;
- 5. Write the data record to the active cluster;

#### **EEPROM Emulation Driver for M68HC908 Microcontrollers, Rev. 0**

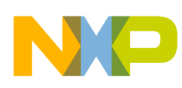

- 6. De-allocate the stack for high voltage function;
- 7. Return.

#### **4.5.3.3 Definition**

```
unsigned char FSL_WriteEeprom (void);
```
### **4.5.3.4 Global Parameters Referred**

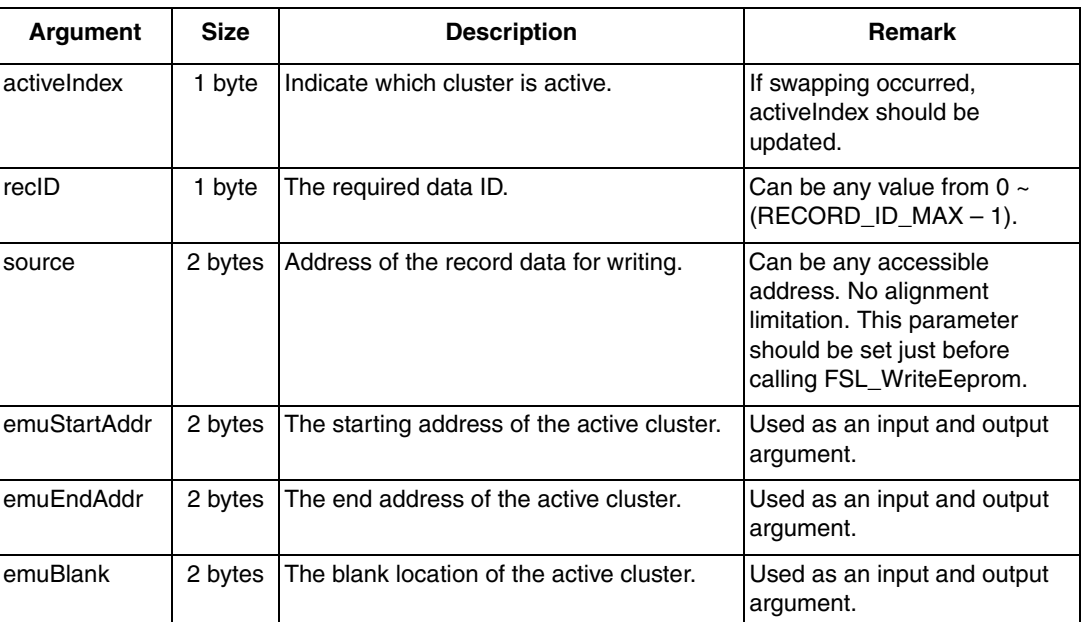

#### **\ Table 14. Global Parameters for FSL\_WriteEeprom**

#### **4.5.3.5 Return Values**

**Table 15. Return Values for FSL\_WriteEeprom**

| <b>Type</b>              | <b>Description</b>                       | <b>Possible Values</b>                                                                               |
|--------------------------|------------------------------------------|----------------------------------------------------------------------------------------------------|
| unsigned<br><b>Ichar</b> | Successful completion or<br>error value. | EE OK<br>EE_ERROR_IDRNG<br>EE_ERROR_NOMEM<br>EE ERROR CSTAT<br>EE_ERROR_NOT_BLANK<br>EE_ERROR_VERIFY |

### **4.5.3.6 Calling Relationship**

FSL\_WriteEeprom

- FSL\_SwapCluster
	- FSL\_Program
	- FSL\_SearchRecord

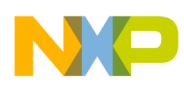

- FSL\_CopyRecord
	- FSL\_Program
- FSL\_InitCluster
	- FSL\_Erase
	- FSL\_Program
- FSL\_CopyRecord
	- FSL\_Program

### **4.5.3.7 Tips**

The record data length is limited within the values of MIN\_DATA\_LENGTH and MAX\_DATA\_LENGTH, which are configured in EED\_Flash.inc. Please refer to [Section 4.3.5,](#page-16-1)  ["Macros](#page-16-1)" for details. The record data length cannot be set to 0, which will result in a compiling error.

If there is not enough free space for writing a new data record, FSL\_WriteEeprom will trigger a cluster swapping to copy all the latest valid data copies to the alternative cluster and remove the old and invalid data records. This procedure may take a little longer (depending on the number of valid data records) to complete the write operation.

Interface global parameters "erasingCycles" and "failedAddress" are reused in this function.

### **4.5.3.8 Troubleshooting**

**Returned Error Construction Construction Construction Construction Construction Construction Construction Construction** EE\_ERROR\_IDRNG Record identifier exceeds the valid range. Check the data ID, which should be within the valid ID range. EE\_ERROR\_NOMEM No enough EEPROM memory. Use more Flash pages to enlarge the emulated EEPROM size. EE\_ERROR\_CSTAT Cluster status error. Call FSL\_InitEeprom to re-initialize the EEPROM. EE\_ERROR\_NOT\_BLANK The Flash memories are not blank. Check the Flash memory if it can be erased correctly. EE\_ERROR\_VERIFY Corresponding source data and content of destination location mismatch. Check the Flash memory if it can be programmed correctly.

Table 4-16 **Table 16. Troubleshooting for FSL\_WriteEeprom**

## **4.5.4 FSL\_DeleteRecord**

#### **4.5.4.1 Description**

This function deletes a data record in EEPROM. It does not physically remove the data record from the EEPROM. Instead, it only changes the record status to a special value (RECORD\_STATUS\_DELETED). This deleted record will be discarded during the next cluster swapping.

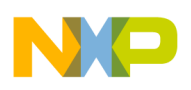

#### **4.5.4.2 Procedure**

- 1. Allocate some space for high voltage function on stack;
- 2. Check the validity of the record ID;
- 3. Search the record in the active cluster;
- 4. If it is found, update the record status to *RECORD\_STATUS\_DELETED*;
- 5. If it is not found, return error code;
- 6. De-allocate the stack for high voltage function;
- 7. Return.

#### **4.5.4.3 Definition**

```
unsigned char FSL_DeleteRecord (void);
```
### **4.5.4.4 Global Parameters Referred**

#### **Table 17. Global Parameters for FSL\_DeleteRecord**

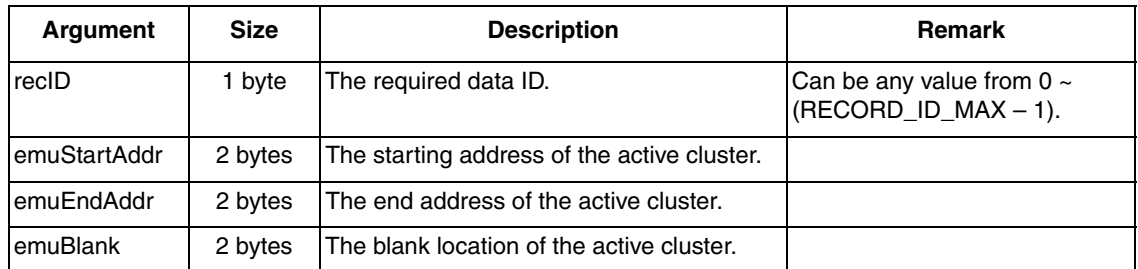

#### **4.5.4.5 Return Values**

#### **Table 18. Return Values for FSL\_DeleteRecord**

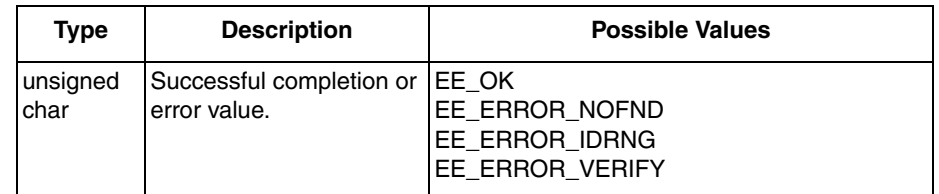

### **4.5.4.6 Calling Relationship**

FSL\_DeleteRecord

- FSL\_SearchRecord
- FSL\_Program

#### **4.5.4.7 Tips**

The deleted data record can be re-written to EEPROM when needed.

Interface global parameter "failedAddress" is reused in this function.

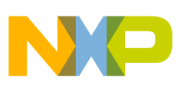

#### **4.5.4.8 Troubleshooting**

| <b>Returned Error</b> | <b>Description</b>                                                            | <b>Solution</b>                                                  |
|-----------------------|-------------------------------------------------------------------------------|------------------------------------------------------------------|
|                       | EE ERROR NOFND   Record not found in cluster                                  | Check the data record to be<br>deleted.                          |
| EE ERROR IDRNG        | Record identifier exceeds the valid<br>range.                                 | Check the data ID, which should<br>be within the valid ID range. |
| EE ERROR VERIFY       | Corresponding source data and<br>content of destination location<br>mismatch. | Check the Flash memory if it can<br>be programmed correctly.     |

**Table 19. Troubleshooting for FSL\_DeleteRecord**

## **4.5.5 FSL\_DeinitEeprom**

#### **4.5.5.1 Description**

This function releases all the Flash used to EEPROM emulation. After de-initialized, the Flash pages for emulation are fully erased.

#### **4.5.5.2 Procedure**

- 1. Allocate some space for high voltage function on stack;
- 2. Erase the Flash pages used for EEPROM emulation;
- 3. De-allocate the stack for high voltage function;
- 4. Return.

#### **4.5.5.3 Definition**

unsigned char FSL\_DeinitEeprom (void);

#### **4.5.5.4 Global Parameters Referred**

None.

#### **4.5.5.5 Return Values**

#### **Table 20. Return Values for FSL\_DeinitEeprom**

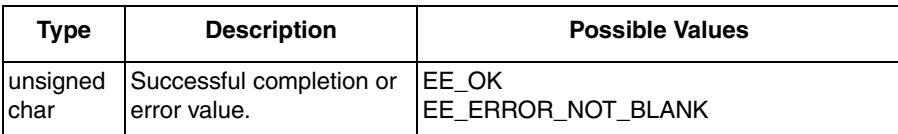

### **4.5.5.6 Calling Relationship**

FSL\_DeinitEeprom

• FSL\_Erase

#### **EEPROM Emulation Driver for M68HC908 Microcontrollers, Rev. 0**

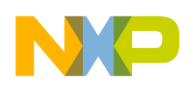

### **4.5.5.7 Tips**

Only the Flash pages used for EEPROM emulation will be erased.

#### **4.5.5.8 Troubleshooting**

#### **Table 21. Troubleshooting for FSL\_DeinitEeprom**

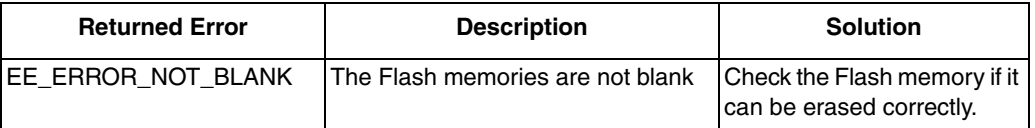

## **4.5.6 FSL\_ReportEepromStatus**

Reports cluster erasure cycles and checks the cluster and data record statuses.

#### **4.5.6.1 Procedure**

- 1. Check both cluster statuses, if any invalid value existing, return error code;
- 2. Fetch the erasing cycles from active cluster erasing cycle field;
- 3. Go through entire active cluster to check the data record status with record ID of RECORD ID MAX. If the status of any data record is not correct, fill its address to "failedAddress" and set the error return code;
- 4. Return.

#### **4.5.6.2 Definition**

unsigned char FSL\_ReportEepromStatus (void);

#### **4.5.6.3 Global Parameters Referred**

#### **Table 22. Global Parameters for FSL\_ReportEepromStatus**

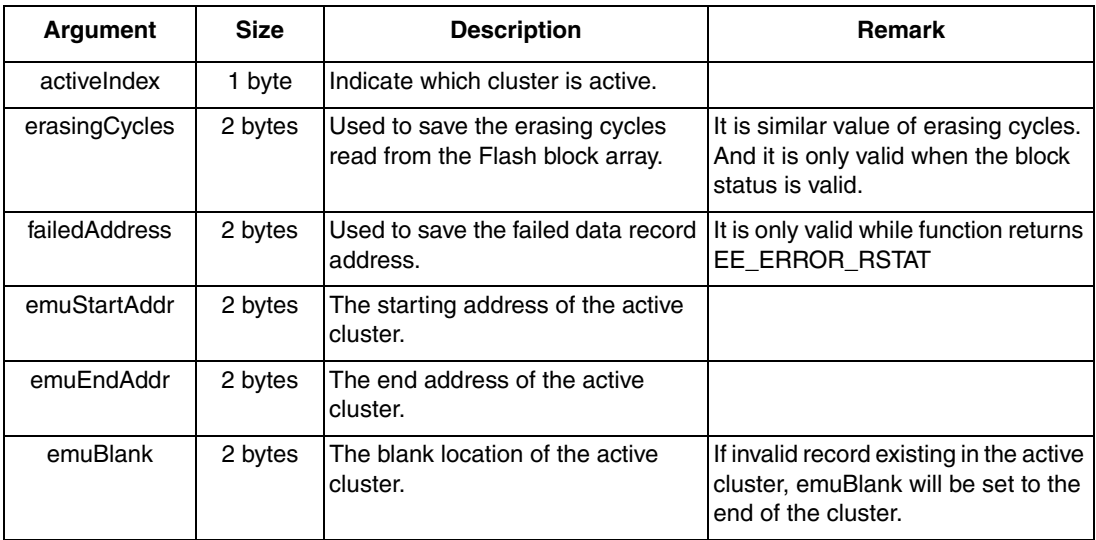

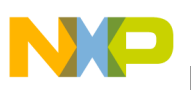

#### **4.5.6.4 Return Values**

| <b>Type</b> | <b>Description</b>                                          | <b>Possible Values</b>                   |
|-------------|-------------------------------------------------------------|------------------------------------------|
| Ichar       | unsigned   Successful completion or error   EE_OK<br>value. | EE_ERROR_CSTAT<br><b>IEE ERROR RSTAT</b> |

**Table 23. Return Values for FSL\_ReportEepromStatus**

### **4.5.6.5 Calling Relationship**

FSL\_ReportEepromStatus

• FSL\_SearchRecord

#### **4.5.6.6 Tips**

The erasure cycles of the cluster is counted from the time EEPROM is set up and will be accumulated after each erasure. Once the EEPROM is de-initialized, the erasure cycles will be reset to 0.

This function can only check the cluster and data record status. It cannot report error when the user's data are incorrect.

If any of the records have invalid record status, FSL\_ReportEepromStatus will set "emuBlank" to "emuEndAddr", which will result in a cluster swapping in the following record writing.

The value of failedAddress is valid only when the return code is EE\_ERROR\_RSTAT. And the value of erasingCycles is valid only when the return code is not EE\_ERROR\_CSTAT.

#### **4.5.6.7 Troubleshooting**

**Table 24. Troubleshooting for FSL\_ReportEepromStatus**

| <b>Returned Error</b>                  | <b>Description</b>    | <b>Solution</b>                                     |
|----------------------------------------|-----------------------|-----------------------------------------------------|
| EE_ERROR_CSTAT                         | Cluster status error. | Call FSL_InitEeprom to re-initialize the<br>EEPROM. |
| IEE ERROR RSTAT   Record status error. |                       | <b>IRe-write the record into EEPROM.</b>            |

## <span id="page-26-0"></span>**4.6 Middle Level Functions**

## **4.6.1 FSL\_Erase**

#### **4.6.1.1 Description**

FSL Erase will erase a range of contiguous Flash pages and verify them. It encapsulates two low-level SSD functions: FlashEraseCOP and BlankCheck. Input parameters are used directly without any check.

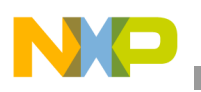

#### **4.6.1.2 Procedure**

- 1. Check if FlashEraseCOP function is already in stack. If not, copy it into stack;
- 2. Call SSD FlashEraseCOP to erase a single Flash page;
- 3. Call SSD BlankCheck to verify the Flash page;
- 4. Repeat steps 3 and 4 until all Flash pages are erased and verified;
- 5. Return.

### **4.6.1.3 Definition**

unsigned char FSL\_Erase (void);

### **4.6.1.4 Global Parameters Referred**

#### **Table 25. Global Parameters for FSL\_Erase**

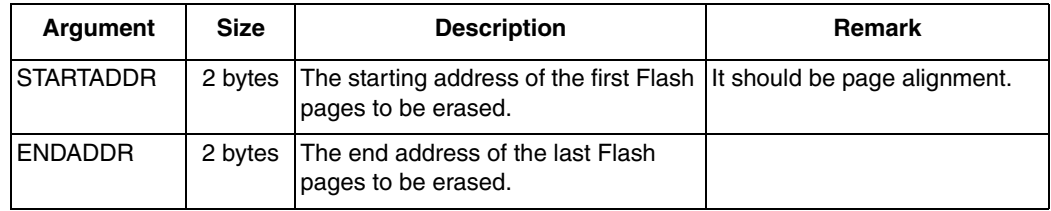

#### **4.6.1.5 Return Values**

#### **Table 26. Return Values for FSL\_Erase**

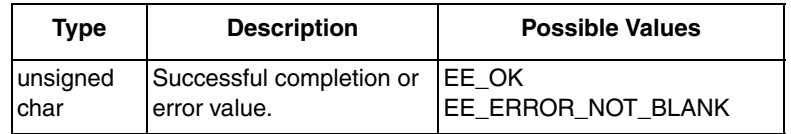

#### **4.6.1.6 Calling Relationship**

FSL\_Erase

- FlashEraseCOP (SSD)
- BlankCheck (SSD)

#### **4.6.1.7 Tips**

At the entry of this function, it checks if the required high voltage function is on stack or not by evaluating the value of hvType. If not, copy the required high voltage function onto stack specified by hvPostion.

This function requires that the STARTADDR should be on Flash page alignment.

FlashEraseCOP can erase only one Flash page per call. The ENDADDR is required to be pushed onto stack before calling FlashEraseCOP. FSL\_Erase will erase Flash pages one by one.

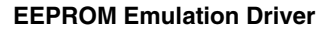

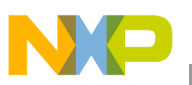

### **4.6.1.8 Troubleshooting**

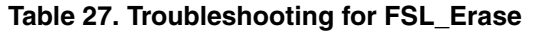

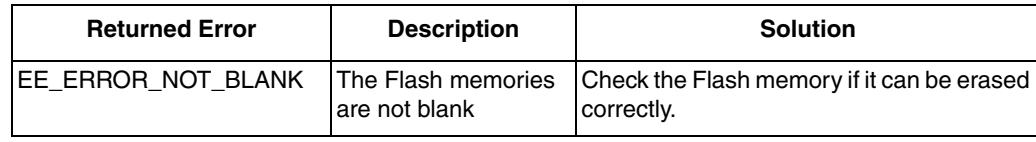

## **4.6.2 FSL\_Program**

#### **4.6.2.1 Description**

FSL\_Program will program specified data to destination address in Flash and verify the data. It encapsulates two low-level SSD functions: FlashProgram and ProgramVerify. Input parameters are used directly without any check. At the most, 2 bytes can be programmed in a single call.

#### **4.6.2.2 Procedure**

- 1. Check if the FlashProgram function is already in stack. If not, copy it into stack;
- 2. Program the data contained in emuBuffer to Flash;
- 3. Verify the data programmed in Flash;
- 4. Return.

#### **4.6.2.3 Definition**

unsigned char FSL\_Program (void);

#### **4.6.2.4 Global Parameters Referred**

#### **Table 28. Global Parameters for FSL\_Program**

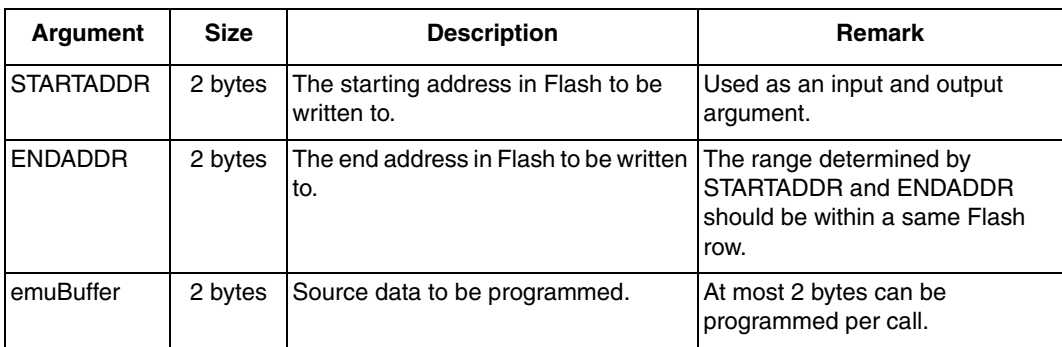

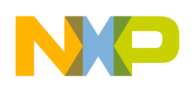

### **4.6.2.5 Return Values**

**Table 29. Return Values for FSL\_Program**

| Type              | <b>Description</b>                               | <b>Possible Values</b> |
|-------------------|--------------------------------------------------|------------------------|
| unsigned<br>Ichar | Successful completion or   EE_OK<br>error value. | EE ERROR VERIFY        |

### **4.6.2.6 Calling Relationship**

FSL\_Program

- FlashProgram (SSD)
- ProgramVerify (SSD)

#### **4.6.2.7 Tips**

At the entry of this function, it checks if the required high voltage function is on stack or not by evaluating the value of hvType. If not, copy the required high voltage function onto stack specified by hvPostion.

FlashProgram will update the value of STARTADDR. To verify the Flash result after programming, STARTADDR should be pushed onto stack before calling FlashProgram.

Since the Flash requires row programming (i.e., only up to one row can be programmed per call), the programming range specified by STARTADDR and ENDADDR should be within the same row.

### **4.6.2.8 Troubleshooting**

**Table 30. Troubleshooting for FSL\_Program**

| <b>Returned Error</b>   | <b>Description</b>                                                    | <b>Solution</b>                                                   |
|-------------------------|-----------------------------------------------------------------------|-------------------------------------------------------------------|
| <b>JEE ERROR VERIFY</b> | content of destination location   programmed correctly.<br>Imismatch. | Corresponding source data and Check the Flash memory if it can be |

## **4.6.3 FSL\_CopyRecord**

#### **4.6.3.1 Description**

FSL\_CopyRecord writes user data into Flash in a record format.

#### **4.6.3.2 Procedure**

- 1. Program and verify the record status and record status is changed to RECORD STATUS STARTED;
- 2. Program and verify the record ID;
- 3. Program and verify the record data byte by byte;

#### **EEPROM Emulation Driver for M68HC908 Microcontrollers, Rev. 0**

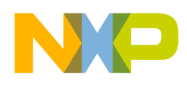

- 4. Change the record status to RECORD\_STATUS\_COMPLETED;
- 5. Return.

#### **4.6.3.3 Definition**

```
unsigned char FSL_CopyRecord (void);
```
#### **4.6.3.4 Global Parameters Referred**

#### **Table 31. Global Parameters for FSL\_CopyRecord**

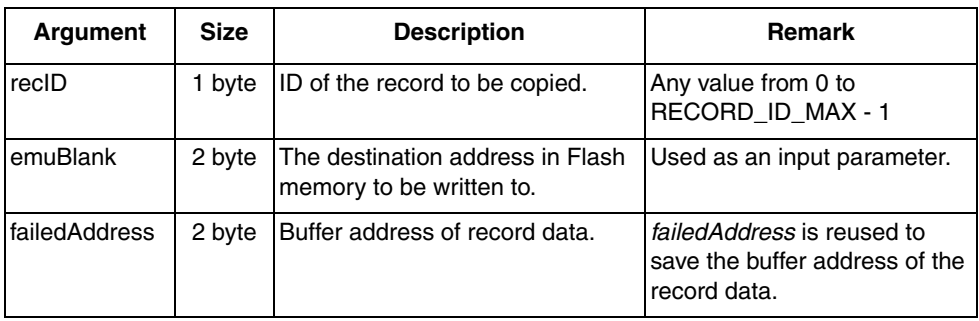

#### **4.6.3.5 Return Values**

#### **Table 32. Return Values for FSL\_CopyRecord**

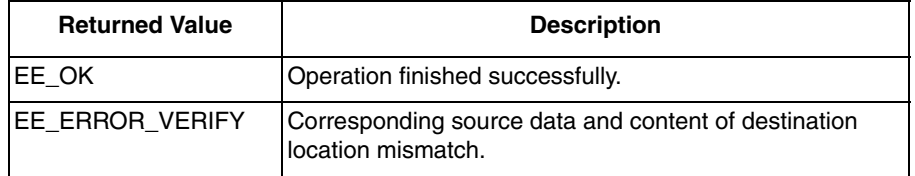

### **4.6.3.6 Calling Relationship**

FSL\_CopyRecord

• FSL\_Program

#### **4.6.3.7 Tips**

To reduce the RAM usage, global variable "failedAddress" is reused here to save the buffer address of the record data.

#### **4.6.3.8 Troubleshooting**

**Table 33. Troubleshooting for FSL\_CopyRecord**

| <b>Returned Error</b> | <b>Description</b>                                                             | <b>Solution</b>                                              |
|-----------------------|--------------------------------------------------------------------------------|--------------------------------------------------------------|
| EE ERROR VERIFY       | Corresponding source data<br>and content of destination<br>llocation mismatch. | Check the Flash memory if it can be<br>programmed correctly. |

#### **EEPROM Emulation Driver for M68HC908 Microcontrollers, Rev. 0**

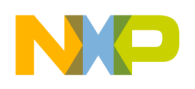

## **4.6.4 FSL\_InitCluster**

### **4.6.4.1 Description**

FSL InitCluster initializes one cluster to make it ready for EEPROM emulation.

### **4.6.4.2 Procedure**

- 1. Check cluster status field;
- 2. If the cluster status is CLUSTER\_STATUS\_BLANKED, return directly;
- 3. If the cluster status is CLUSTER\_STATUS\_STARTED or CLUSTER\_STATUS\_ACTIVE, its erasing cycles will be add 1;
- 4. Otherwise, its erasing cycles will be 1;
- 5. Erase and verify the cluster;
- 6. Write the new erasing cycles;
- 7. Change the cluster status to CLUSTER\_STATUS\_BLANKED;
- 8. Return.

### **4.6.4.3 Definition**

unsigned char FSL\_InitCluster (void);

#### **4.6.4.4 Global Parameters Referred**

#### **Table 34. Global Parameters for FSL\_InitCluster**

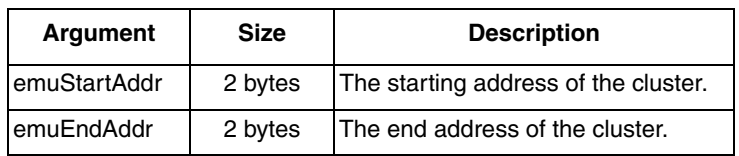

#### **4.6.4.5 Return Values**

#### **Table 35. Return Values for FSL\_InitCluster**

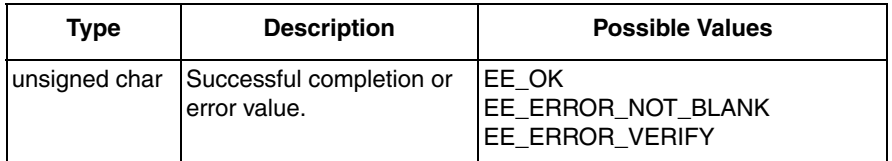

## **4.6.4.6 Calling Relationship**

FSL\_InitCluster

- FSL\_Erase
- FSL\_Program

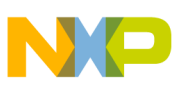

#### **4.6.4.7 Tips**

The cluster after initialization contains only the cluster status field and erasure cycle field.

If the cluster status to be initialized is CLUSTER\_STATUS\_BLANKED, its erasing cycles will be kept the same. If the cluster status is CLUSTER\_STATUS\_STARTED or CLUSTER\_STATUS\_ACTIVE, its erasing cycles will be add 1 based on its current erasing cycles. For all other cases, its erasing cycles will be reset to 1.

#### **4.6.4.8 Troubleshooting**

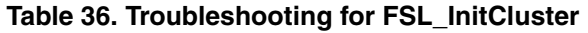

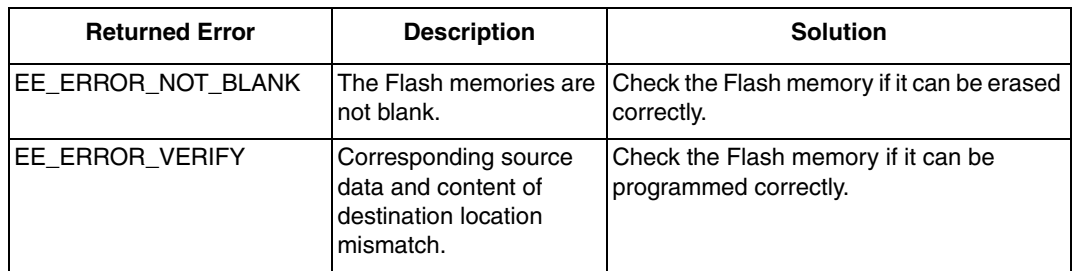

## **4.6.5 FSL\_SwapCluster**

#### **4.6.5.1 Description**

FSL\_SwapCluster copies the latest valid records from the active cluster to the alternative cluster.

#### **4.6.5.2 Procedure**

- 1. If the status of alternative cluster is not CLUSTER\_STATUS\_BLANKED, return cluster status error code;
- 2. Change the alternative cluster status to CLUSTER\_STATUS\_STARTED;
- 3. Push the recID onto stack;
- 4. Fetch the latest data record of a specific ID from the active cluster;
- 5. Copy this record to the alternative cluster;
- 6. Update the alternative cluster blank space pointer and next record ID;
- 7. Repeat steps 4–6 until all latest data records are copied to alternative cluster;
- 8. Change the alternative cluster status to CLUSTER\_STATUS\_ACTIVE;
- 9. Initialize the old active cluster;
- 10. Pull recID from stack;
- 11. Update the active cluster index in the EEPROM configuration;
- 12. Return.

#### **4.6.5.3 Definition**

```
unsigned char FSL_SwapCluster (void);
```
#### **EEPROM Emulation Driver for M68HC908 Microcontrollers, Rev. 0**

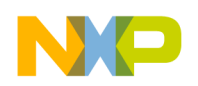

### **4.6.5.4 Global Parameters Referred**

| <b>Argument</b> | <b>Size</b> | <b>Description</b>                             | <b>Remark</b>                                                                  |
|-----------------|-------------|------------------------------------------------|--------------------------------------------------------------------------------|
| activeIndex     | 1 byte      | Indicating which cluster is active.            | After swapping finished<br>successfully, it should be updated.                 |
| emuStartAddr    | 2 bytes     | The starting address of the active<br>cluster. | It will be updated after swapping.<br>Used as an input and output<br>argument. |
| emuEndAddr      | 2 bytes     | The end address of the active<br>cluster.      | It will be updated after swapping.<br>Used as an input and output<br>argument. |
| emuBlank        | 2 bytes     | The blank location of the active<br>cluster.   | It will be updated after swapping.<br>Used as an input and output<br>argument. |

**Table 37. Global Parameters for FSL\_SwapCluster**

#### **4.6.5.5 Return Values**

**Table 38. Return Values for FSL\_SwapCluster**

| Type | <b>Description</b>                                     | <b>Possible Values</b>                                           |
|------|--------------------------------------------------------|------------------------------------------------------------------|
|      | unsigned char Successful completion or<br>error value. | EE OK<br>EE ERROR CSTAT<br>EE ERROR NOT BLANK<br>EE ERROR VERIFY |

### **4.6.5.6 Calling Relationship**

FSL\_SwapCluster

- FSL\_Program
- FSL\_SearchRecord
- FSL\_CopyRecord
	- FSL\_Program
- FSL\_InitCluster
	- FSL\_Erase
	- FSL\_Program

### **4.6.5.7 Tips**

In this function, all the latest valid records should be copied from the active cluster to the alternative cluster. The global variable recID is reused. To save its original value, recID is pushed onto the stack before it is reused and restored from the stack before exiting.

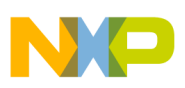

### **4.6.5.8 Troubleshooting**

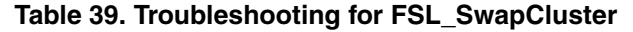

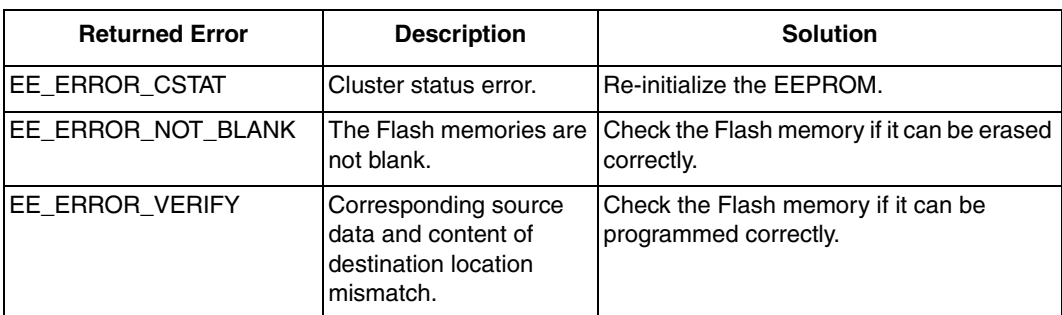

## **4.6.6 FSL\_SearchRecord**

#### **4.6.6.1 Description**

FSL\_SearchRecord searches the record with a specific record ID in a cluster. This function will parse the whole cluster to determine the latest copy of data record.

#### **4.6.6.2 Procedure**

- 1. Clear the emuBuffer with 0xFFFF;
- 2. Initialize nextRecID to RECORD\_ID\_MAX;
- 3. Fetch one record from the cluster;
- 4. If the recID is RECORD\_ID\_MAX, go to step 5, otherwise, go to step 9;
- 5. Check the record status;
- 6. If it is RECORD\_STATUS\_COMPLETED, RECORD\_STATUS\_STARTED or RECORD STATUS DELETED, skip this data record;
- 7. If it is RECORD\_STATUS\_ERASED, it is the end of the valid data record region;
- 8. Otherwise, it's an invalid record, set return code to EE\_ERROR\_RSTAT and go to step 16;
- 9. If the record ID of the current record is not the one being searching for, skip this data record;
- 10. Otherwise, check the record status;
- 11. If it is RECORD\_STATUS\_COMPLETED, save the record address to emuBuffer;
- 12. If it is RECORD\_STATUS\_STARTED, skip this wrong data record;
- 13. Otherwise, clear emuBuffer and skip this wrong data record;
- 14. For the steps 9–13, if the ID of current record is greater than recID and less than nextRecID, update nextRecID as the current record ID;
- 15. Repeat steps 3 and 14 until you reach the end of the cluster or encounter the blank location;
- 16. Return (The location of error record or the starting address of cluster free space is saved in failedAddress.).

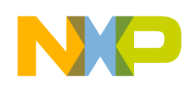

### **4.6.6.3 Definition**

unsigned char FSL\_SearchRecord (void);

### **4.6.6.4 Global Parameters Referred**

#### **Table 40. Global Parameters for FSL\_SearchRecord**

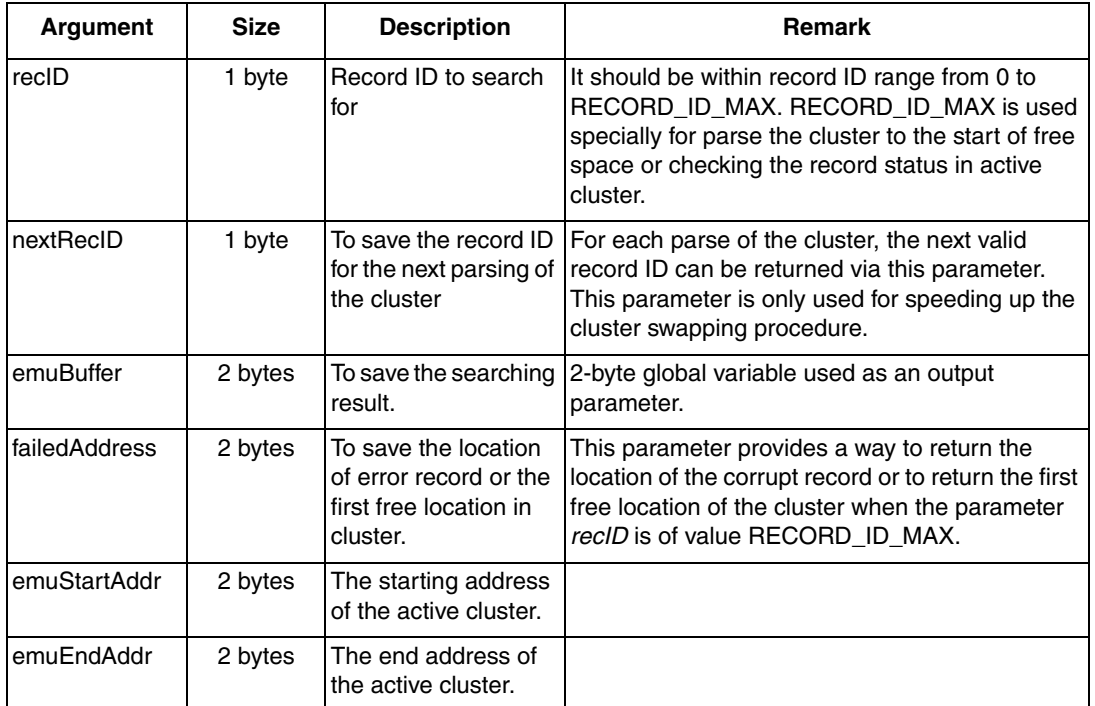

#### **4.6.6.5 Return Values**

#### **Table 41. Return Values for FSL\_SearchRecord**

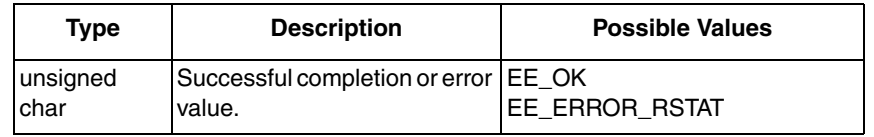

### **4.6.6.6 Calling Relationship**

N/A.

### **4.6.6.7 Tips**

None.

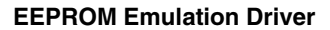

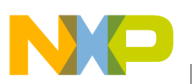

#### **4.6.6.8 Troubleshooting**

**Table 42. Troubleshooting for FSL\_SearchRecord**

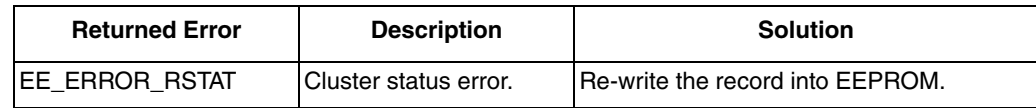

## <span id="page-36-0"></span>**4.7 Low Level Functions**

## **4.7.1 FlashEraseCOP**

### **4.7.1.1 Description**

This function supports page erase with COP service enabled. Furthermore, this function only provides the 4ms-page erase timing. The page erase size depends on the hardware and can either be 64 or 128 bytes.

This function supports COP service period of minimum 240 us at a 8-MHz bus clock by splitting a long erase pulse into pieces of shorter pulses. COP service period is scaled with bus clock if the user selects a different bus clock. For instance, if a 4-MHz bus clock is used, minimum COP period to be supported is then 480 us.

To minimize code size, this function does not perform any range checking on parameters. So the user must ensure the relevant global parameters are correctly initialized.

This function does not have return code. Please use BlankCheck to confirm the target region is erased.

#### **4.7.1.2 Procedure**

- 1. Set the erase loop counter based on required timing.
- 2. Set ERASE bit in the Flash control register;
- 3. Read the Flash protection register;
- 4. Bump COP;
- 5. Write to any Flash address within the erase region with any data;
- 6. Wait for time Tnvs  $(>=10 \text{ us});$
- 7. Set HVEN bit in the Flash control register;
- 8. Delay for Tcop;
- 9. Clear ERASE bit in the Flash control register;
- 10. For page erase, wait for Tnvh (>=5 us);
- 11. Clear HVEN bit in the Flash control register;
- 12. Bump COP;
- 13. Decrease the erase loop counter. If it is not 0, go to step2, else go to next step;
- 14. Return.

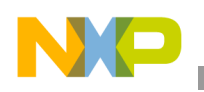

### **4.7.1.3 Definition**

void FlashEraseCOP (void);

#### **4.7.1.4 Global Parameters Referred**

#### **Table 43. Global Parameters for FlashEraseCOP**

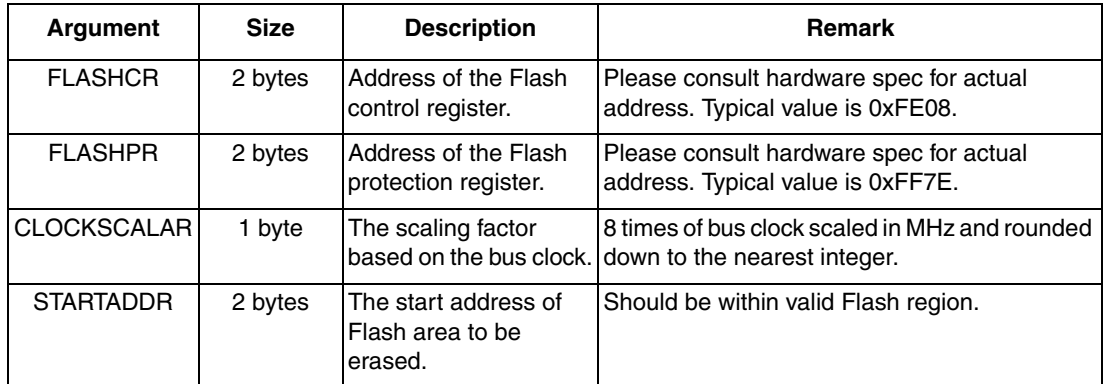

#### **4.7.1.5 Return Values**

None.

#### **4.7.1.6 Tips**

Set the Flash protection bits correctly before calling erase function.

Writing to the COP control register when erase voltage is turned on will interfere with erase operation, because the COP register is located in the Flash array. Thus writing to COP can only occur between erase pulses.

The function uses the STARTADDR as the erase interlock write address. Because there is no error checking on parameters, the user must ensure the STARTADDR is within the Flash region to be erased.

This function cannot erase the Flash array in which it resides.

It is highly recommended that interrupts be disabled during program/erase operations.

#### **4.7.1.7 Troubleshooting**

This section is intentionally blank.

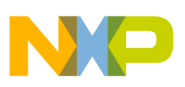

### **4.7.1.8 Affected Register**

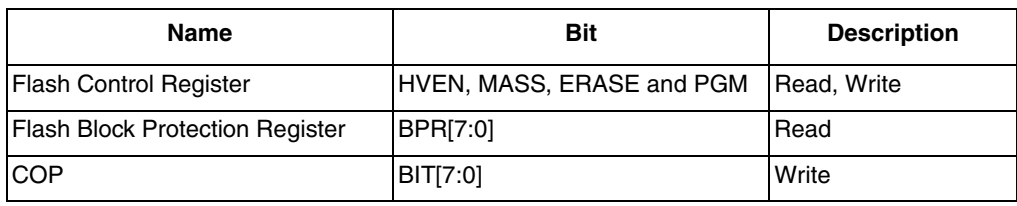

**Table 44. Register Affected in FlashEraseCOP**

### **4.7.2 BlankCheck**

### **4.7.2.1 Description**

This function reads the memory and compares against 0xFF (logic state of erased bit cells).

If the blank check fails, the error code of SGF\_ERROR\_NOT\_BLANK (0x30) will be returned in register A. The first non-blank address can be derived from the global variable of STARTADDR.

To minimize code size, this function does not perform any range checking on parameters. The user must ensure the relevant global parameters are correctly initialized.

There is no COP service in this function.

#### **4.7.2.2 Procedure**

- 1. Compare STARTADDR with ENDADDR; if greater then go to step 4;
- 2. Compare the data at STARTADDR against 0xFF and update STARTADDR at the same time;
- 3. If not equal, then load error code SGF\_ERROR\_NOT\_BLANK to A and go to step 5; otherwise go to step 1;
- 4. Load SGF\_OK to A;
- 5. Return.

### **4.7.2.3 Definition**

unsigned char BlankCheck(void);

#### **4.7.2.4 Global Parameters Referred**

#### **Table 45. Global Parameters for BlankCheck**

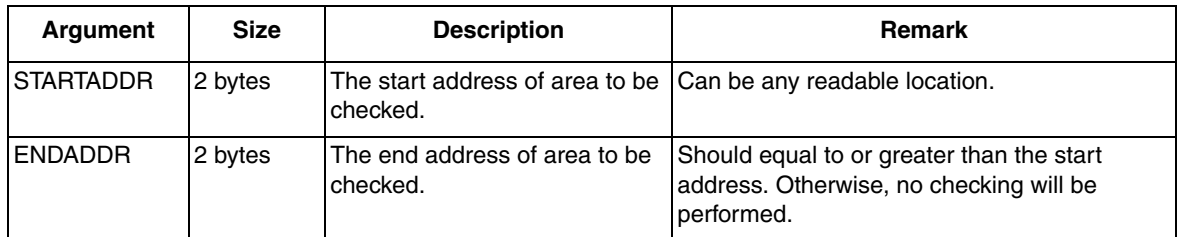

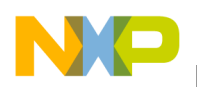

### **4.7.2.5 Return Values**

**Table 46. Return Values for BlankCheck**

| Type          | <b>Description</b>                        | <b>Possible Values</b>                       |
|---------------|-------------------------------------------|----------------------------------------------|
| unsigned char | Successful completion or<br>lerror value. | <b>ISGF OK</b><br><b>SGF_ERROR_NOT_BLANK</b> |

#### **4.7.2.6 Tips**

If ENDADDR is less than STARTADDR, the function returns SGF OK without any checking.

If SGF\_ERROR\_NOT\_BLANK is returned in A, the first non-blank address is equal to the value of STARTADDR minus 1.

#### **4.7.2.7 Troubleshooting**

**Table 47. Troubleshooting for BlankCheck**

| <b>Return Value</b>  | <b>Description</b>                                                                         | <b>Solution</b> |
|----------------------|--------------------------------------------------------------------------------------------|-----------------|
| ISGF ERROR NOT BLANK | There is a non-blank byte (i.e. not   Erase the region again.<br>(0xFF) within the region. |                 |

### **4.7.2.8 Affected Register**

None.

## **4.7.3 FlashProgram**

#### **4.7.3.1 Description**

This function is used to program source data to the specified Flash area. It only supports row programming. That is, only up to one row (32 bytes or 64 bytes depending on hardware) can be programmed per call. Users should ensure all the addresses to be programmed are within one row; otherwise, programming may fail. Please refer to the User's Manual of M68HC908 parts for more information.

To minimize code size, this function does not perform any range checking on parameters. The user must ensure the relevant global parameters are correctly initialized.

COP is not serviced inside this function.

This function does not have return code. Please use ProgramVerify to confirm the target region is programmed correctly.

#### **4.7.3.2 Procedure**

- 1. Set PGM bit in the Flash control register and clear other bits;
- 2. Read the Flash protection register;

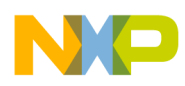

- 3. Write to any Flash address within the programming row with any data;
- 4. Wait for time Tnvs  $(>=10 \text{ us});$
- 5. Set HVEN bit in the Flash control register;
- 6. Wait for time Tpgs  $(>=5$  us);
- 7. Write source data byte to the Flash destination address to be programmed;
- 8. Wait for time Tprog (30 us to 40 us);
- 9. Increment the source address and destination address; go to step 7 until the destination address exceeds the end address;
- 10. Clear PGM bit in the Flash control register;
- 11. Wait for time Tnvh  $(>=5$  us);
- 12. Clear HVEN bit in the Flash control register;
- 13. Return.

#### **4.7.3.3 Definition**

```
void FlashProgram (void);
```
#### **4.7.3.4 Global Parameters Referred**

#### **Table 48. Global Parameters for FlashProgram**

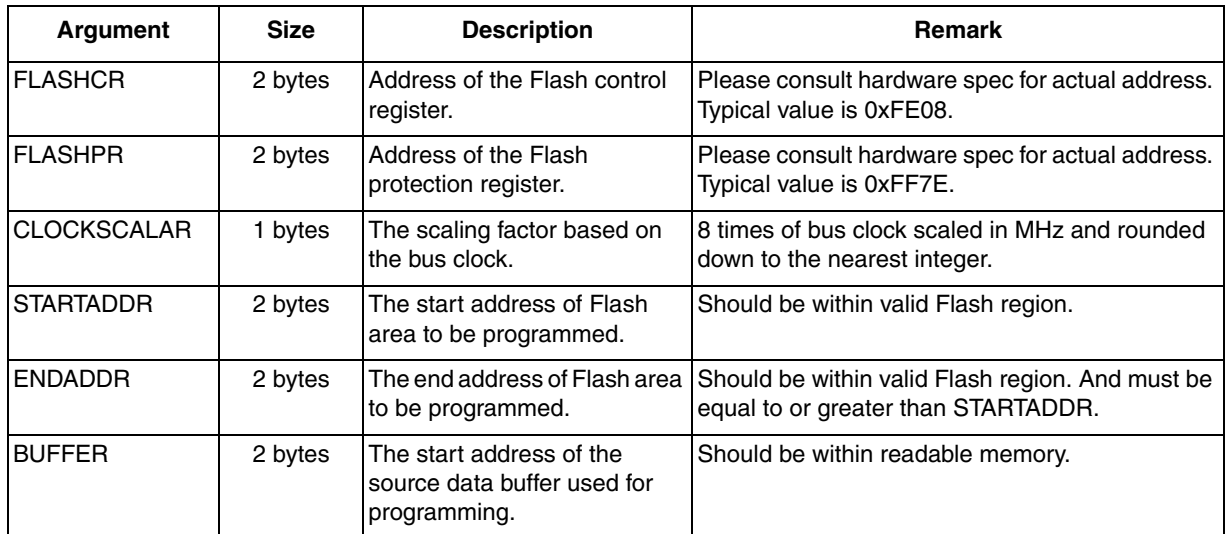

#### **4.7.3.5 Return Values**

None.

#### **4.7.3.6 Tips**

Set the Flash protection bits correctly before calling program function.

Because the function does not perform any checking on parameters, the user must ensure that ENDADDR is not less than STARTADDR and the program region is within valid Flash range.

#### **EEPROM Emulation Driver for M68HC908 Microcontrollers, Rev. 0**

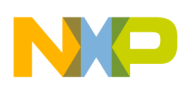

The time required to program an entire row may be longer than the COP timeout period (the smallest possible COP timeout period is about 240 microseconds). Based on the programming performance data shown in the appendix, users decide how many bytes to be programmed per call in order to avoid COP timeout.

It is highly recommended that interrupts be disabled during program/erase operations.

#### **4.7.3.7 Troubleshooting**

This section is intentionally blank.

#### **4.7.3.8 Affected Register**

**Table 49. Register Affected in FlashProgram**

| Name                                   | Bit                       | <b>Description</b> |
|----------------------------------------|---------------------------|--------------------|
| Flash Control Register                 | HVEN, MASS, ERASE and PGM | Read, Write        |
| <b>Flash Block Protection Register</b> | BPR[7:0]                  | Read               |

### **4.7.4 ProgramVerify**

#### **4.7.4.1 Description**

This function is used to verify that the data programmed into the Flash or EEPROM matches the source data.

If the verification fails, the error code of SGF\_ERROR\_VERIFY (0x40) will be returned in the register A. The first failed address can be derived from the global variable of STARTADDR.

To minimize code size, this function does not perform any range checking on parameters. The user must ensure the relevant global parameters are correctly initialized.

There is no COP service in this function.

#### **4.7.4.2 Procedure**

- 1. Set SGF\_OK to A;
- 2. Compare STARTADDR with ENDADDR; if greater then go to 9;
- 3. Get the data at STARTADDR and increment STARTADDR at the same time;
- 4. Compare the data with the content of the source buffer;
- 5. If not equal, go to step 8;
- 6. Update the source data buffer address;
- 7. Go to step 1;
- 8. Load error code SGF\_ERROR\_VERIFY to A;
- 9. Return.

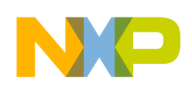

### **4.7.4.3 Definition**

unsigned char ProgramVerify (void);

#### **4.7.4.4 Global Parameters Referred**

#### **Table 50. Global Parameters for ProgramVerify**

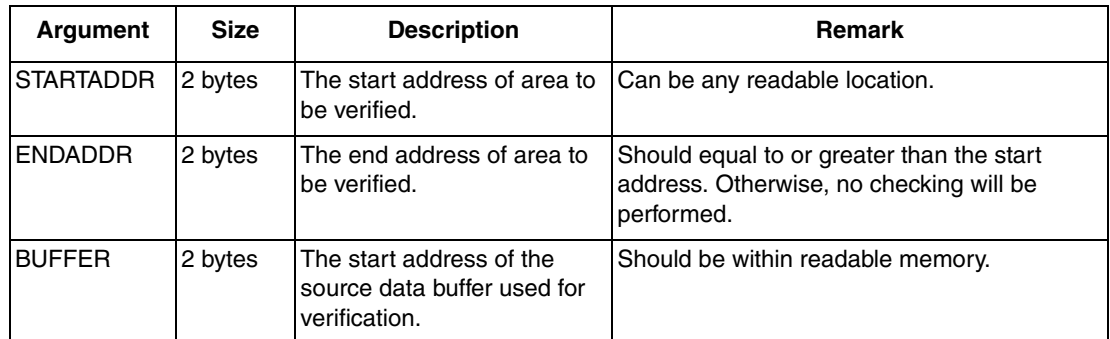

#### **4.7.4.5 Return Values**

**Table 51. Return Values for ProgramVerify**

| Type          | <b>Description</b>                        | <b>Possible Values</b>                    |
|---------------|-------------------------------------------|-------------------------------------------|
| unsigned char | Successful completion or<br>lerror value. | <b>ISGF OK</b><br><b>SGF_ERROR_VERIFY</b> |

#### **4.7.4.6 Tips**

If ENDADDR is less than STARTADDR, the function returns SGF\_OK without any checking.

If SGF\_ERROR\_VERIFY is returned in A, the first failed address is equal to the value of STARTADDR minus 1.

#### **4.7.4.7 Troubleshooting**

#### **Table 52. Troubleshooting for ProgramVerify**

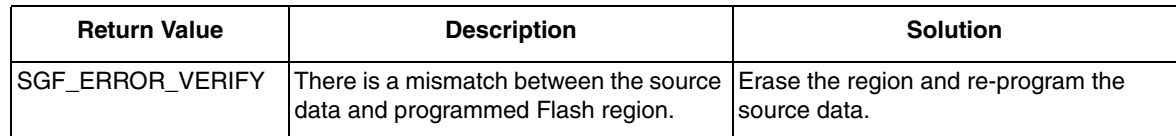

#### **4.7.4.8 Affected Register**

None.

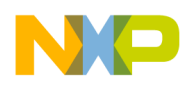

## <span id="page-43-0"></span>**Appendix A: Performance Data**

The performance data in Appendix A was collected using the CodeWarrior for HCS08, V3.0.

## <span id="page-43-1"></span>**A.1 Code Size and Stack Usage**

## Hierarchies | Code Size (byte) High-Level Driver | 524 Middle-Level Driver | 608 Low-Level Driver | 173 Total Code Size 1305

**Table 53. Code Size**

#### **Table 54. Stack Usage**

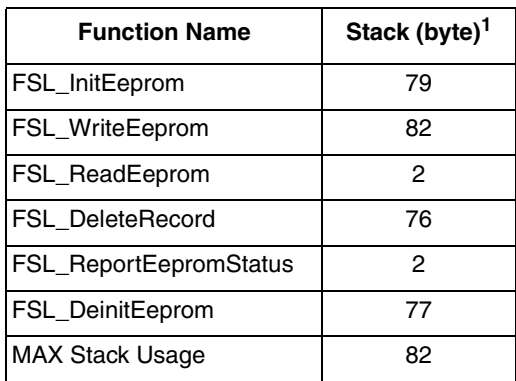

NOTES:

The stack usage contains the stack allocated for high-voltage SSD functions.

## <span id="page-43-2"></span>**A.2 Read / Write Times**

The common conditions for collecting read/write time performance data are listed below:

- The data are collected on MC68HC908JL3 parts;
- 9.8304-MHz oscillator clock:
- 2.4576-MHz bus clock;
- Two 64-byte Flash pages configured for each cluster;
- All records adopt 2 bytes fixed user data length.

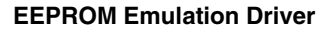

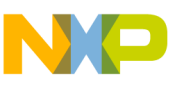

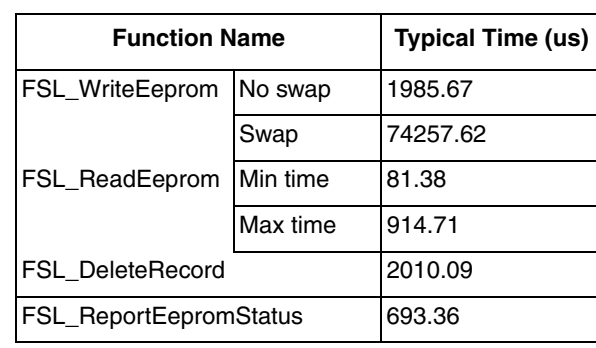

#### **Table 55. Read / Write Times**

#### **NOTE**

The data above was collected based on the MC68HC908JL3 parts. For other M68HC908 parts, similar performance data is expected.

The "No swap" writing time for FSL\_WriteEeprom is collected when the write will not trigger cluster swapping.

The "Swap" writing time for FSL\_WriteEeprom is collected when the write will trigger cluster swapping (The cluster is full of records, only two of them have a same record ID. All other records have different record ID).

The minimal time for FSL\_ReadEeprom is collected when the active cluster contains only 1 record, while the maximum read time is collected when the active cluster is full of records.

The timings for FSL\_DeleteRecord and FSL\_ReportEepromStatus are collected when the active cluster is full of records.

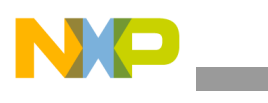

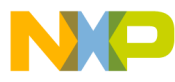

#### *How to Reach Us:*

**Home Page:** www.freescale.com

#### **E-mail:** support@freescale.com

#### **USA/Europe or Locations Not Listed:**

Freescale Semiconductor Technical Information Center, CH370 1300 N. Alma School Road Chandler, Arizona 85224 +1-800-521-6274 or +1-480-768-2130 support@freescale.com

#### **Europe, Middle East, and Africa:**

Freescale Halbleiter Deutschland GmbH Technical Information Center Schatzbogen 7 81829 Muenchen, Germany +44 1296 380 456 (English) +46 8 52200080 (English) +49 89 92103 559 (German) +33 1 69 35 48 48 (French) support@freescale.com

#### **Japan:**

Freescale Semiconductor Japan Ltd. **Headquarters** ARCO Tower 15F 1-8-1, Shimo-Meguro, Meguro-ku, Tokyo 153-0064 Japan 0120 191014 or +81 3 5437 9125 support.japan@freescale.com

#### **Asia/Pacific:**

Freescale Semiconductor Hong Kong Ltd. Technical Information Center 2 Dai King Street Tai Po Industrial Estate Tai Po, N.T., Hong Kong +800 2666 8080 support.asia@freescale.com

#### *For Literature Requests Only:*

Freescale Semiconductor Literature Distribution Center P.O. Box 5405 Denver, Colorado 80217 1-800-441-2447 or 303-675-2140 Fax: 303-675-2150 LDCForFreescaleSemiconductor@hibbertgroup.com

AN3040 Rev. 0, 08/2006 Information in this document is provided solely to enable system and software implementers to use Freescale Semiconductor products. There are no express or implied copyright licenses granted hereunder to design or fabricate any integrated circuits or integrated circuits based on the information in this document.

Freescale Semiconductor reserves the right to make changes without further notice to any products herein. Freescale Semiconductor makes no warranty, representation or guarantee regarding the suitability of its products for any particular purpose, nor does Freescale Semiconductor assume any liability arising out of the application or use of any product or circuit, and specifically disclaims any and all liability, including without limitation consequential or incidental damages. "Typical" parameters that may be provided in Freescale Semiconductor data sheets and/or specifications can and do vary in different applications and actual performance may vary over time. All operating parameters, including "Typicals", must be validated for each customer application by customer's technical experts. Freescale Semiconductor does not convey any license under its patent rights nor the rights of others. Freescale Semiconductor products are not designed, intended, or authorized for use as components in systems intended for surgical implant into the body, or other applications intended to support or sustain life, or for any other application in which the failure of the Freescale Semiconductor product could create a situation where personal injury or death may occur. Should Buyer purchase or use Freescale Semiconductor products for any such unintended or unauthorized application, Buyer shall indemnify and hold Freescale Semiconductor and its officers, employees, subsidiaries, affiliates, and distributors harmless against all claims, costs, damages, and expenses, and reasonable attorney fees arising out of, directly or indirectly, any claim of personal injury or death associated with such unintended or unauthorized use, even if such claim alleges that Freescale Semiconductor was negligent regarding the design or manufacture of the part.

Freescale™ and the Freescale logo are trademarks of Freescale Semiconductor, Inc. All other product or service names are the property of their respective owners. © Freescale Semiconductor, Inc. 2005. All rights reserved.

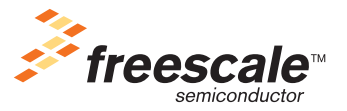